**Hydronix-Feuchtesensor** 

**Konfigurations- und Kalibrierungshandbuch**

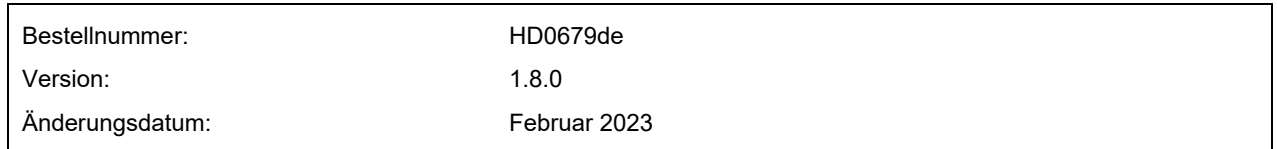

#### Copyright

Die in diesem Dokument enthaltenen Informationen und das beschriebene Produkt dürfen weder ganz noch in Teilen in materieller Form adaptiert oder reproduziert werden, sofern keine schriftliche Genehmigung von Hydronix Limited (im Weiteren als Hydronix bezeichnet) vorliegt.

© 2023

Hydronix Limited Units 11-12 Henley Business Park Pirbright Road **Normandy** Surrey GU<sub>3</sub> 2D<sub>X</sub> Vereinigtes Königreich

Alle Rechte vorbehalten

#### VERANTWORTLICHKEIT DES KUNDEN

Ein Kunde, der das in dieser Dokumentation beschriebene Produkt verbaut, akzeptiert, dass es sich bei dem Produkt um ein programmierbares elektronisches System mit inhärenter Komplexität handelt, das möglicherweise nicht vollständig fehlerfrei ist. Deshalb übernimmt der Kunde die Verantwortung für eine ordnungsgemäße Installation, Inbetriebnahme, Bedienung und Wartung durch kompetente und angemessen geschulte Personen sowie die Einhaltung aller sicherheitsrelevanten Vorsichtsmaßnahmen – ob explizit beschrieben oder nach billigem Ermessen vorzunehmen – und einen gründlichen Test der Funktion des Produkts im jeweiligen Einsatzbereich.

#### FEHLER IN DER DOKUMENTATION

Das in dieser Dokumentation beschriebene Produkt wird kontinuierlich weiterentwickelt und verbessert. Alle Informationen technischer Natur und insbesondere die Einzelheiten zum Produkt und dessen Benutzung – inklusive der in dieser Dokumentation enthaltenen Informationen und Einzelheiten – werden von Hydronix nach bestem Wissen und Gewissen bereitgestellt.

Hydronix begrüßt Kommentare und Vorschläge zum Produkt und zu dieser Dokumentation.

#### **RECHTSVERMERKE**

Hydronix, Hydro-Probe, Hydro-Mix, Hydro-Skid, Hydro-View und Hydro-Control sind eingetragene Marken von Hydronix Limited.

# *Hydronix-Niederlassungen*

#### **VK-Zentrale**

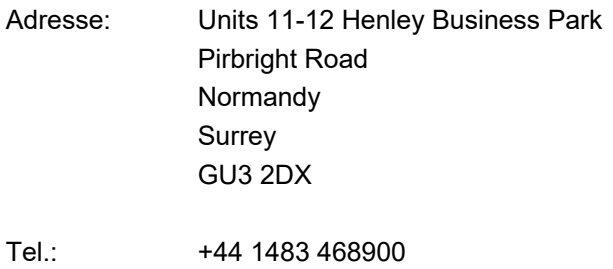

- E-Mail: support@hydronix.com sales@hydronix.com
- Website: www.hydronix.com

#### **Nordamerikanische Niederlassung**

Zuständig für Nord- und Südamerika, USA, Spanien und Portugal

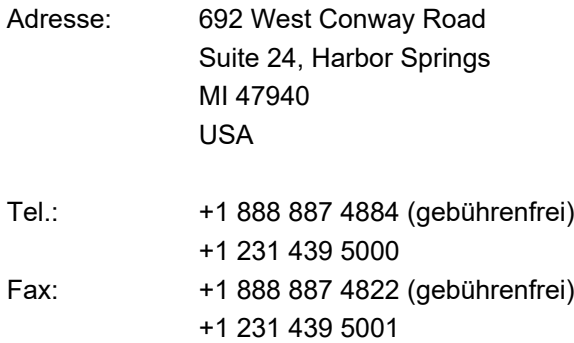

#### **Europa-Niederlassung**

Zuständig für Mitteleuropa, Russland und Südafrika

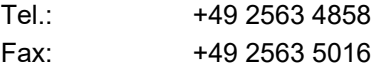

#### **Französische Niederlassung**

Tel.: +33 652 04 89 04

4 Hydronix - Konfigurations- und Kalibrierungshandbuch HD0679de Version 1.8.0

# *Änderungshistorie*

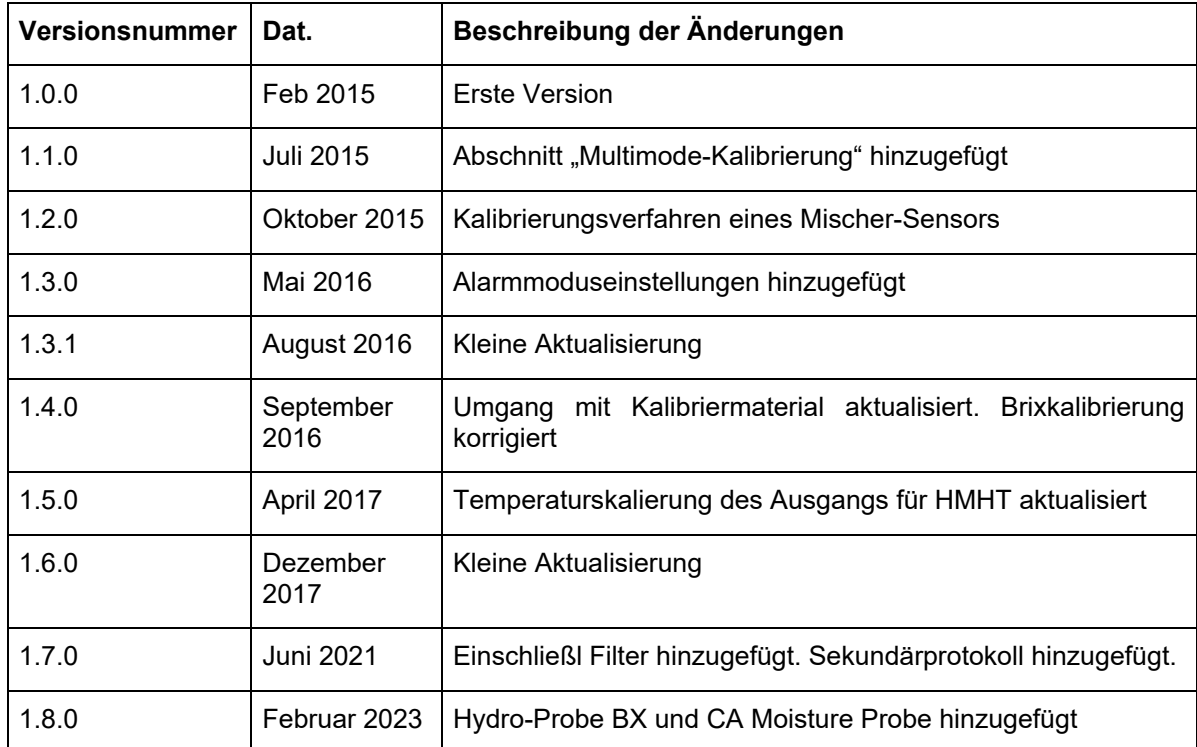

6 Hydronix - Konfigurations- und Kalibrierungshandbuch HD0679de Version 1.8.0

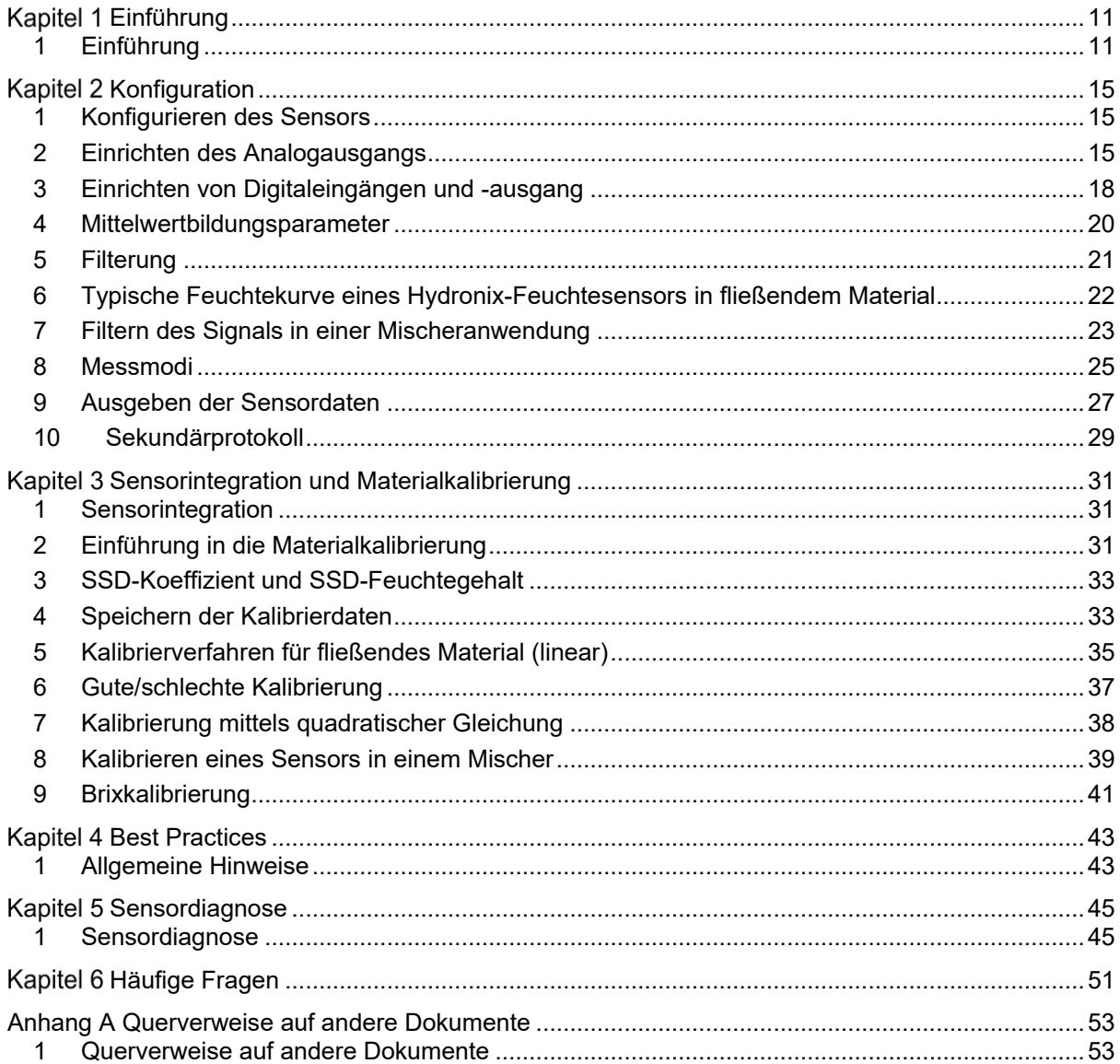

# **Inhalt**

8 Hydronix - Konfigurations- und Kalibrierungshandbuch HD0679de Version 1.8.0

# *Abbildungsverzeichnis*

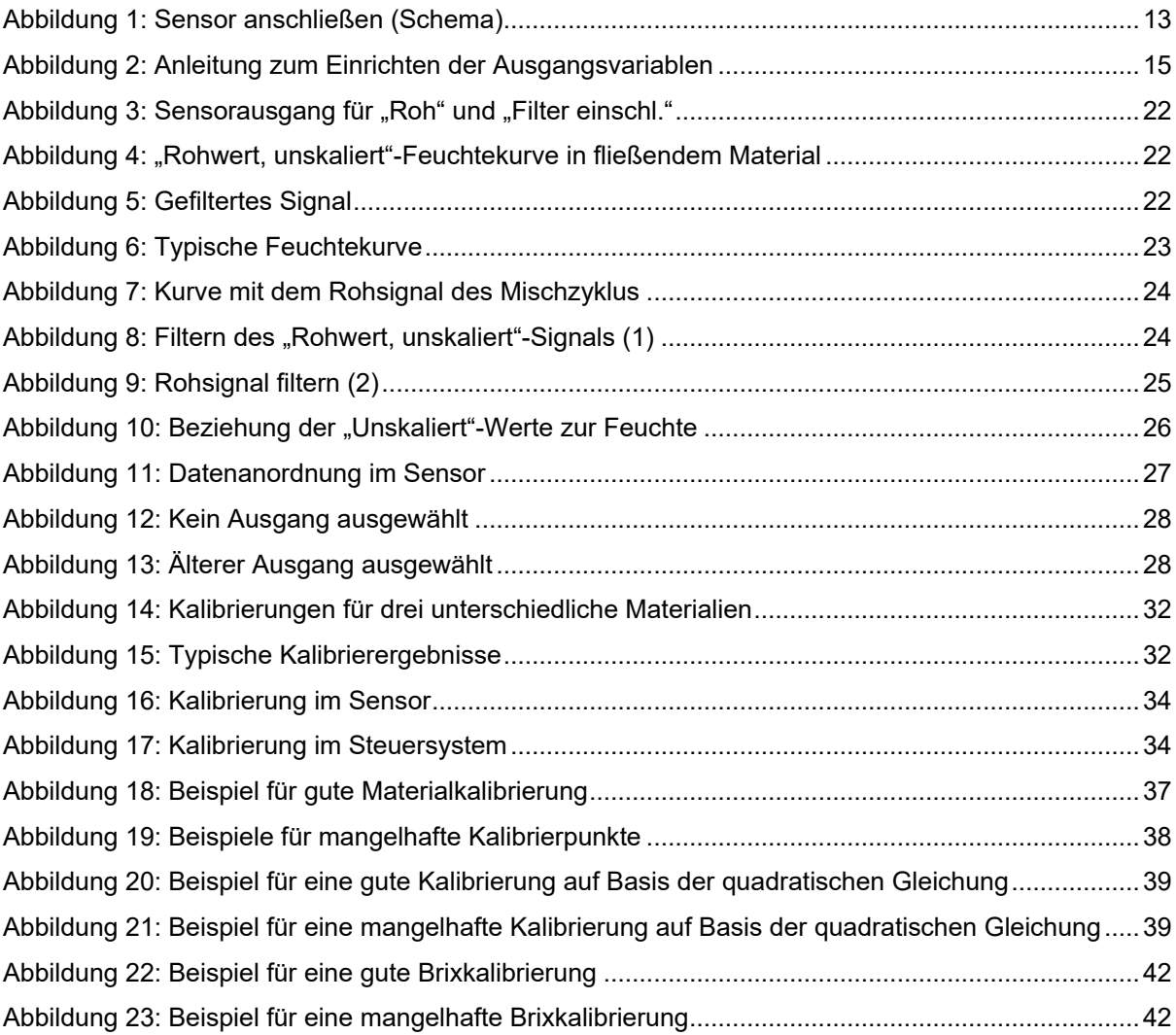

10 Hydronix - Konfigurations- und Kalibrierungshandbuch HD0679de Version 1.8.0

# Kapitel 1

# <span id="page-10-1"></span>**1 Einführung**

Dieses Konfigurations- und Kalibrierungshandbuch gilt nur für die folgenden Hydronix-Sensoren:

<span id="page-10-0"></span>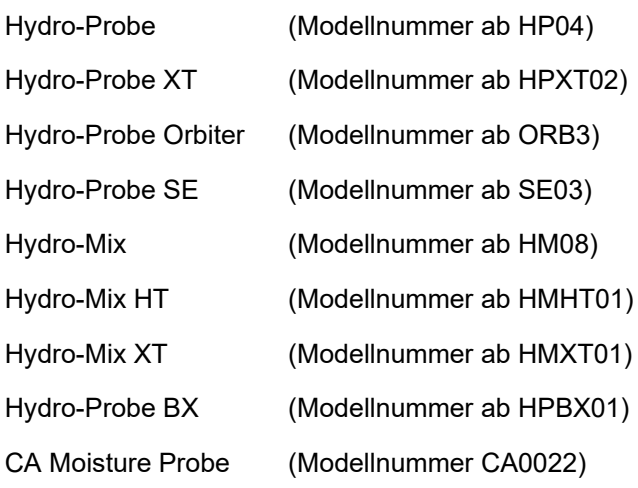

Bedienungsanleitungen für andere Modellnummern sind unter www.hydronix.com verfügbar.

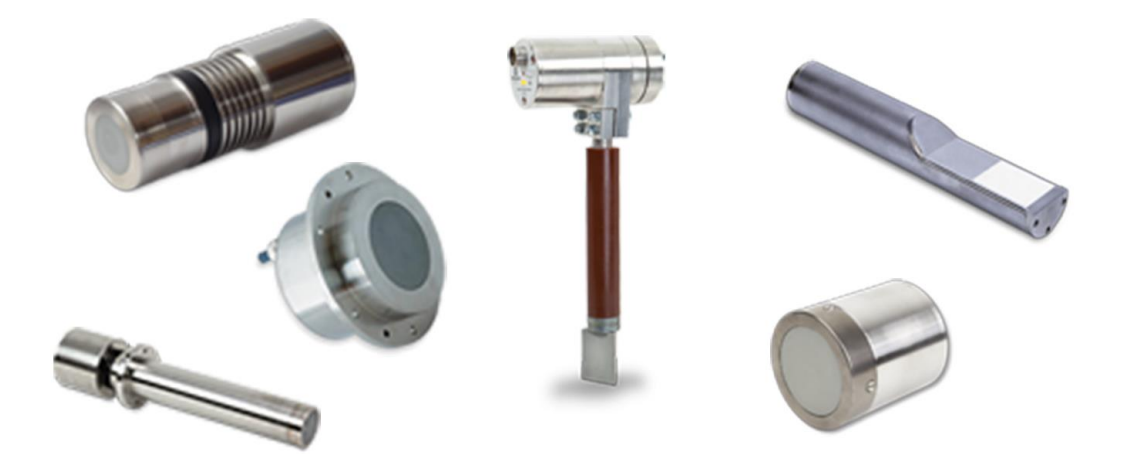

Mikrowellen-Feuchtesensoren von Hydronix nutzen Hochgeschwindigkeitsfilter und verwenden moderne Messtechniken. Sie liefern ein Signal, das sich linear mit der im Material gemessenen Feuchte verändert. Der Sensor muss im Materialfluss montiert werden und gibt dann die Feuchteänderung im Material online aus.

Typische Anwendungsbereiche sind Feuchtemessungen in Sand, Zuschlagstoffen, Beton, Biomasse, Korn, Tierfutter und landwirtschaftlichem Material.

Die Sensoren wurden für den Einsatz in vielfältigen Anwendungen entwickelt und erlauben den Materialfluss über den Sensor. Nachstehend sind einige typische Anwendungsbereiche aufgeführt.

- Bunker/Trichter/Silos
- Förderer
- **Schüttelzuführer**
- **Mischer**

Der Sensor hat zwei vollständig konfigurierbare Analogausgänge, die intern kalibriert werden können, damit die direkten Feuchtesignale mit dem verwendeten Steuersystem kompatibel sind.

Es sind zwei Digitaleingänge verfügbar, mit denen die interne Mittelwertbildung gesteuert werden kann. So können anhand der 25 pro Sekunde erhobenen Messwerte Änderungen im Feuchtegehalt schnell erkannt und bei der Mittelwertbildung berücksichtigt werden. Dies erleichtert die Nutzung im Steuersystem.

Einer der Digitaleingänge kann so konfiguriert werden, dass er bei einem niedrigen oder hohen Messwert ein Alarmsignal als Digitalausgabe bereitstellt. So kann ein Alarm wegen hohem Feuchtegehalt ausgegeben oder alternativ dem Bediener signalisiert werden, dass ein Lagerbehälter aufgefüllt werden muss.

Hydronix-Sensoren werden aus Materialien hergestellt, die auch unter schwierigsten Bedingungen für einen langjährigen zuverlässigen Betrieb sorgen. Jedoch gilt wie bei anderen empfindlichen elektronischen Geräten, dass der Sensor keinen unnötigen Schockeinwirkungen ausgesetzt werden darf. Das gilt insbesondere für die Keramikstirnplatte, die zwar extrem widerstandsfähig gegenüber Verschleiß, zugleich aber auch spröde ist und bei direkter Schlageinwirkung beschädigt werden kann.

#### *VORSICHT – NICHT AUF DIE KERAMIK SCHLAGEN*

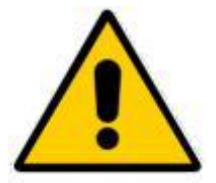

Außerdem ist darauf zu achten, dass der Sensor sachgemäß installiert wird, damit eine für das jeweilige Material korrekte Messung erfolgen kann. Der Sensor muss so montiert werden, dass sich die Keramikstirnplatte vollständig im Hauptfluss des Materials befinden. Der Sensor darf nicht in stehendem Material oder an Stellen montiert werden, an denen sich Material auf dem Sensor ablagern kann.

Alle Hydronix-Sensoren sind werkseitig kalibriert, melden also in Luft den Wert 0 und in Wasser den Wert 100. Diese Kalibrierung wird als unskalierter Messwert bezeichnet und dient als Basiswert, der beim Kalibrieren eines Sensors für das zu messende Material herangezogen wird. Da dies einer Normalisierung für jeden Sensor gleichkommt, muss die Materialkalibrierung nach dem Austausch eines Sensors nicht wiederholt werden.

Nach dem Einbau muss der Sensor für das Material kalibriert werden (für weitere Informationen siehe [Kapitel 3\)](#page-30-0). Für diese Kalibrierung des Sensors stehen zwei Methoden zur Verfügung:

- *Kalibrierung im Sensor:* Der Sensor wird intern kalibriert und gibt den wahren Feuchtewert aus.
- *Kalibrierung im Steuersystem*: Der Sensor gibt einen unskalierten Messwert aus, der sich proportional zur Feuchte verhält. Mit Hilfe der Kalibrierdaten im Steuersystem wird dieser Wert dann in den wahren Feuchtewert umgewandelt

# **2 Messverfahren**

Der Sensor verwendet die einzigartige digitale Mikrowellentechnik von Hydronix, die im Vergleich zu Analogverfahren präziser arbeitet. Diese Technik erleichtert die Auswahl der Messmodi (nicht für alle Sensoren verfügbar, die technischen Daten sind der Installationsanleitung der Sensoren zu entnehmen). Der Standardmodus ist Modus F, der für die meisten Materialien, insbesondere aber Sand und Zuschlagstoffe, geeignet ist. Weitere Informationen zur Auswahl des geeigneten Modus erhalten Sie von Hydronix: support@Hydronix.com.

# **3 Sensoranschluss und -konfiguration**

Der Feuchtesensor kann über eine serielle Digitalverbindung mit einem PC, auf dem die Software Hydro-Com für Sensorkonfiguration und -kalibrierung ausgeführt wird, konfiguriert werden. Für die Kommunikation mit einem PC stellt Hydronix RS232-485-Wandler oder ein USB-Schnittstellenmodul bereit (siehe Bedienungsanleitung HD0303).

*Hinweis: Alle Verweise auf Hydro-Com in dieser Bedienungsanleitung beziehen sich auf eine Softwareversion ab 2.0.0. Der Sensor kann mit älteren Versionen von Hydro-Com konfiguriert werden, dann sind jedoch einige Funktionen nicht verfügbar. Weitere Informationen finden Sie in der einschlägigen Hydro-Com-Bedienungsanleitung.*

Es gibt zwei Grundkonfigurationen für den Anschluss des Sensors an eine Chargensteuerung:

- Analogausgang: DC-Ausgang, der wie folgt konfiguriert werden kann:
	- $4 20$  mA
	- 0–20 mA
	- Ausgangssignal mit 0–10 V kann über den 500-Ohm-Widerstand erreicht werden, der mit dem Sensorkabel geliefert wird.
- Digital: Eine serielle RS485-Schnittstelle ermöglicht den direkten Austausch von Daten und Steuerinformationen zwischen Sensor und Anlagensteuerung. USB- und Ethernet-Adapter sind optional erhältlich.

Der Sensor kann so konfiguriert werden, dass ein lineares Ausgangssignal (0–100 unskaliert) zur Verfügung steht, wobei die Materialkalibrierung im Steuersystem erfolgt. Andererseits ist es auch möglich, den Sensor intern so zu kalibrieren, dass ein tatsächlicher Feuchtewert ausgegeben wird.

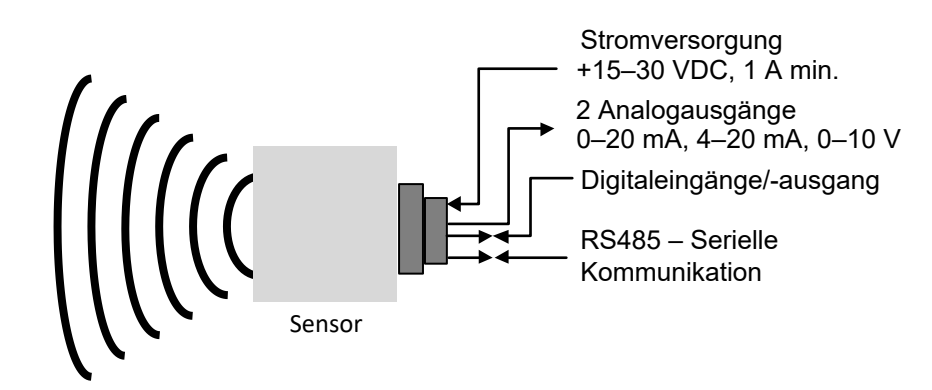

<span id="page-12-0"></span>**Abbildung 1: Sensor anschließen (Schema)** 

# <span id="page-14-1"></span>**1 Konfigurieren des Sensors**

<span id="page-14-0"></span>Der Mikrowellen-Feuchtesensor von Hydronix besitzt eine Reihe interner Parameter, mit denen der Sensor für eine bestimmte Anwendung optimiert werden kann. Diese Einstellungen können mit der Software Hydro-Com angezeigt und geändert werden. Informationen zu diesen Einstellungen finden Sie in der Hydro-Com-Bedienungsanleitung (HD0682).

Die Software Hydro-Com und die Hydro-Com-Bedienungsanleitung sind unter www.hydronix.com als kostenlose Downloads verfügbar.

Alle Hydronix-Sensoren arbeiten nach dem gleichen Prinzip und verwenden die gleichen Konfigurationsparameter. Allerdings werden nicht alle Funktionen in allen Sensoreinsatzbereichen genutzt. (Mittelwertparameter werden z. B. üblicherweise im Chargenbetrieb genutzt.)

# <span id="page-14-2"></span>**2 Einrichten des Analogausgangs**

Der Arbeitsbereich der beiden Stromschleifenausgänge kann den angeschlossenen Geräten entsprechend konfiguriert werden. So kann eine SPS z. B. 4–20 mA oder 0–10 VDC benötigen. Die Ausgänge können außerdem zur Darstellung der Messwerte des Sensors (z. B. Feuchte oder Temperatur) konfiguriert werden.

[Abbildung 2](#page-14-3) kann zur Auswahl der richtigen Analogausgangsvariablen für ein gegebenes System herangezogen werden.

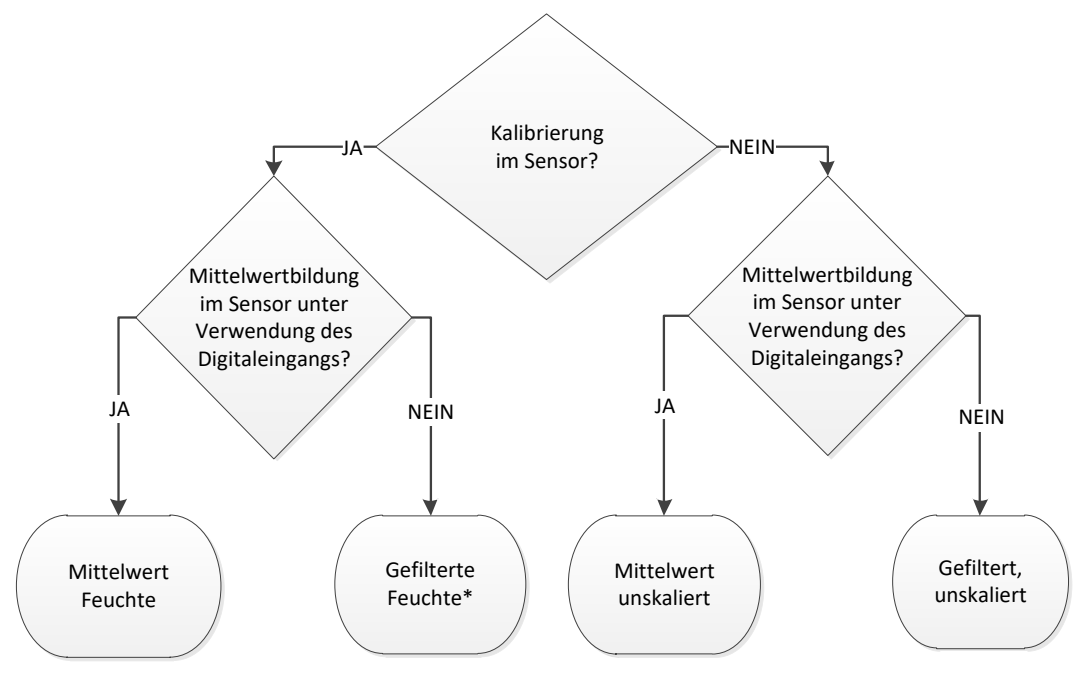

\* In diesem Fall empfiehlt sich die Mittelwertbildung im Steuersystem

**Abbildung 2: Anleitung zum Einrichten der Ausgangsvariablen**

# <span id="page-14-3"></span>**2.1 Ausgangstyp**

Definiert den Typ der Analogausgänge. Verfügbar sind drei Optionen:

- 0–20 mA: Dies ist die Werkseinstellung. Durch Hinzufügen eines externen 500-Ohm-Präzisionswiderstands erfolgt eine Wandlung der 0–20 mA in 0–10 VDC.
- 4–20 mA

# **2.2 Ausgangsvariablen 1 und 2**

Sie definieren, welche Sensormesswerte der Analogausgang ausgibt. Verfügbar sind 10 Optionen.

### **2.2.1 Rohwert, unskaliert**

Dies ist der ungefilterte und unskalierte Rohwert. Ein unskalierter Rohwert von 0 bezieht sich auf den Messwert in Luft, 100 bezieht sich auf den Messwert in Wasser. Da dieser Variablen kein Filter zugewiesen wird, sollte sie nicht für die Prozesssteuerung verwendet werden. Dieser Ausgang kann im Rahmen der Installation des Sensors zur Protokollierung verwendet werden.

### **2.2.2 Rohwert, unskaliert 2**

Wenn aktiviert, wird der für den Sensor konfigurierte alternative Messmodus ausgegeben (Kapitel 2, Abschnitt [8](#page-24-0) enthält weitere Informationen zu alternativen Messmodi). Filter werden nicht zugewiesen.

*Hinweis: Dieser Modus ist nicht für alle Sensoren verfügbar (weitere Informationen enthalten die technischen Daten in der einschlägigen Installationsanleitung).*

#### **2.2.3 Gefiltert, unskaliert**

"Gefiltert, unskaliert" repräsentiert einen Messwert, der sich proportional zur Feuchte verhält und die Werte 0 bis 100 annehmen kann. Ein unskalierter Wert von 0 ist der Messwert in Luft, 100 der Messwert in Wasser.

### **2.2.4 Gefiltert, unskal 2**

Dieser gefilterte und unskalierte Messwert verwendet den zweiten, im Sensor konfigurierten Messmodus.

*Hinweis: Dieser Modus ist nicht in allen Sensoren verfügbar. Weitere Informationen enthalten die technischen Daten in der einschlägigen Installationsanleitung.*

#### **2.2.5 Mittelw., unskal**

Dies ist die "Rohwert, unskaliert"-Variable, die mit den Parametern für die Mittelwertbildung verarbeitet wird. Um einen Durchschnittswert zu erhalten, muss der Digitaleingang für "Mittelwert/Halten" konfiguriert werden. Wenn dieser Digitaleingang aktiviert ist, werden die "Rohwert, unskaliert"-Messwerte gemittelt. Ist der Digitaleingang auf "Low" geschaltet, wird dieser Mittelwert konstant gehalten.

#### **2.2.6 Gefilt. Feuchte %**

Der "Gefilt. Feuchte %"-Wert wird mit dem "Gefiltert, unskaliert"-Wert unter Verwendung der Koeffizienten A, B, C und SSD skaliert.

Gefilterte Feuchte % = A x  $(F.U/S.)^2 + B x (F.U/S.) + C - SSD$ 

Diese Koeffizienten stammen ausschließlich aus einer Materialkalibrierung, sodass die Genauigkeit des Feuchtewerts von der Präzision der Kalibrierung abhängt.

Der Koeffizient SSD bezeichnet den Wasserabsorptionswert des verwendeten Materials und ermöglicht eine Darstellung des angezeigten Feuchteprozentwerts als SSD-Wert (freies Wasser).

### **2.2.7 Rohfeuchte %**

Dies ist die "Rohfeuchte %"-Variable vor jeglicher Filterung oder Mittelwertbildung. Da kein Filter zugewiesen wird, sollte dieser Wert nicht für die Prozesssteuerung verwendet werden.

#### **2.2.8 Durchschnittliche Feuchte %**

Dies ist die "Rohfeuchte %"-Variable, die mit den Mittelwertbildungsparametern für die Chargen-Mittelwertbildung verarbeitet wird. Um einen Durchschnittswert zu erhalten, muss der Digitaleingang für "Mittelwert/Halten" konfiguriert werden. Ist der Digitaleingang auf "High" geschaltet, werden die Werte der Rohfeuchte gemittelt. Ist der Digitaleingang auf "Low" geschaltet, wird der Mittelwert konstant gehalten.

### **2.2.9 Brix**

Dieser Sensor kann kalibriert werden, damit er sich proportional zum Brixgehalt eines Materials verhält. In solchen Fällen muss der Sensor für das zu messende Material kalibriert werden. Für die Kalibrierung muss die Beziehung zwischen den unskalierten Messwerten des Sensors und den entsprechenden Brixwerten des Materials definiert werden.

#### *Hinweis: Dieser Ausgang ist nicht in allen Sensoren verfügbar. Weitere Informationen enthalten die technischen Daten in der einschlägigen Installationsanleitung.*

#### **2.2.10 Temperatur**

Für alle Sensoren mit Ausnahme des Hydro-Mix HT (HMHT) ist die Temperaturskalierung des Analogausgangs fest – der Nullwert (0 oder 4 mA) entspricht 0 ºC und der Maximalwert (20 mA) entspricht 100 ºC.

Der Sensor Hydro-Mix HT (HMHT) hat einen festen Ausgang von 0–150 °C – der Nullwert (0 oder 4 mA) entspricht 0 ºC und der Maximalwert (20 mA) entspricht 150 ºC (nur für Firmware-Versionen HS0102 v1.07 und höher gültig).

### **2.3 Niedrig % und Hoch %**

Diese beiden Werte legen den Feuchtebereich fest, wenn für die Ausgangsvariable "Gefilt. Feuchte %" oder "Durchschnittliche Feuchte %" eingestellt ist. Die Standardwerte sind 0 % und 20 %:

- 0–20 mA 0 mA entspricht 0 % und 20 mA entspricht 20 %
- 4–20 mA 4 mA entspricht 0 % und 20 mA entspricht 20 %

Diese Grenzwerte werden für den Arbeitsbereich der Feuchte eingestellt und müssen auf die mA-auf-Feuchte-Wandlung in der Chargensteuerung abgestimmt werden.

# <span id="page-17-0"></span>**3 Einrichten von Digitaleingängen und -ausgang**

# **3.1 Optionen für Eingänge/Ausgang**

Der Sensor besitzt zwei Digitaleingänge. Der zweite Eingang kann auch als Ausgang konfiguriert werden.

#### *Details zum Anschließen siehe "Anleitung zur elektrischen Installation" (HD0678).*

Der erste Digitaleingang kann wie folgt konfiguriert werden:

Kein: Der Digitaleingang wird ignoriert.

- Mittelwert/Halt Dieser dient zur Steuerung des Start/Stopp-Zeitraums für die Chargen-Mittelwertbildung. Ist das Eingangssignal aktiviert und der mit dem Parameter "MittW/Halt-Verzög" eingestellte Verzögerungszeitraum abgelaufen, beginnt die Mittelwertbildung der "ROH"- oder "Unskaliert"-Werte (siehe den Abschnitt [4.3](#page-19-1) zum Mittelwertmodus). Wenn der Eingang anschließend deaktiviert wird, wird die Mittelwertbildung gestoppt und der Durchschnittswert konstant gehalten, damit er von der Chargen-SPS gelesen werden kann. Wird der Eingang anschließend wieder aktiviert, wird der Durchschnittswert zurückgesetzt und die Mittelwertbildung neu gestartet.
- Feuchte/Temperatur: Ermöglicht das Umschalten zwischen "Unskaliert", "Feuchte" (je nach Einstellung) und "Temperatur" für den Analogausgang. Dies ist nützlich, wenn der Temperaturausgang trotz Verwendung nur eines Analogausgangs benötigt wird. Bei inaktivem Eingang zeigt der Analogausgang die entsprechende Feuchtevariable an (Unskaliert oder Feuchte). Bei Aktivierung des Eingangs meldet der Analogausgang die Materialtemperatur (in Grad Celsius).

Die Temperaturskalierung des Analogausgangs ist fix – der Nullwert (0 oder 4 mA) entspricht 0 ºC, der Maximalwert (20 mA) entspricht 100 ºC.

Mixer Sync: Ein neuer synchronisierter Messzyklus wird gestartet, wenn der Eingang aktiv wird.

Der zweite Digitaleingang/-ausgang kann als Eingang für Feuchte/Temperatur, aber auch für folgende Ausgänge konfiguriert werden:

- Beh. leer: Dieser Ausgang wird aktiviert, wenn die unskalierten oder Feuchte-Werte unter die im Bereich "Mittelwertbildung" definierte Untergrenze fallen. So kann dem Bediener gemeldet werden, dass der Sensor trockengefallen ist (der Sensorwert ist null), wenn der Sensor trockenfällt, der Behälter also leer ist.
- Daten außerhalb des Bereichs: Der Ausgang wird aktiv, wenn der Feuchtemesswert über oder unter den Inklusivgrenzen für die Feuchte bzw. über oder unter den Inklusivgrenzen für unskalierte Werte liegt.

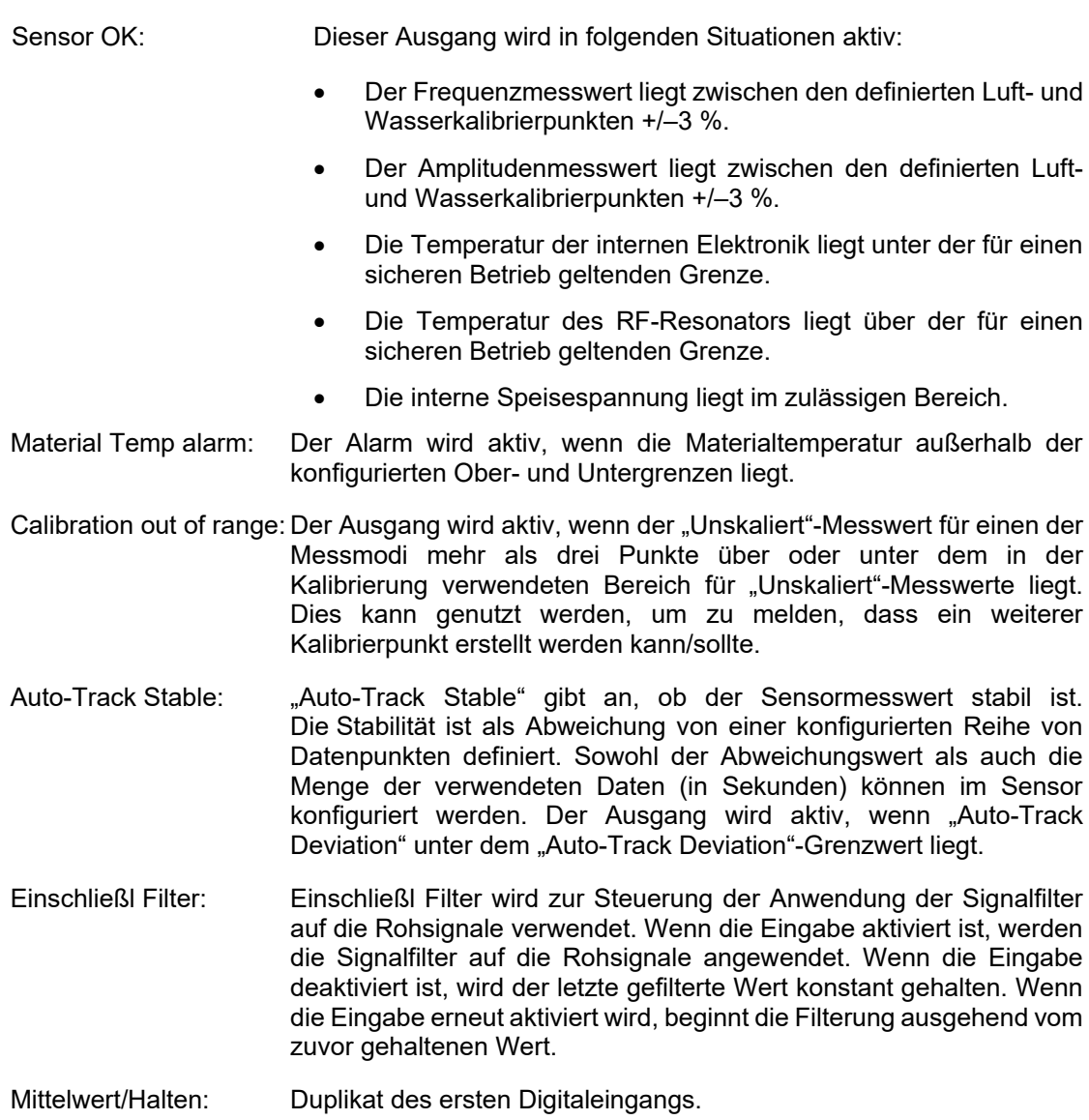

## **3.2 Einstellungen der Eingangs-/Ausgangskonfiguration**

#### <span id="page-18-0"></span>**3.2.1 Oberer und unterer Grenzwert (Alarme)**

Oberer und unterer Grenzwert können für den Feuchtewert in Prozent und den unskalierten Sensorwert eingestellt werden. Die beiden Parameter arbeiten unabhängig voneinander. Der "Beh leer"-Ausgang wird aktiviert, wenn der Messwert unter dem unteren Grenzwert liegt. Der "Daten ungültig"-Ausgang wird aktiviert, wenn der Messwert über dem oberen oder unter dem unteren Grenzwert liegt.

### **3.2.2 Oberer und unterer Grenzwert für die Materialtemperatur (Alarm)**

Der obere und der untere Grenzwert für die Materialtemperatur werden zum Konfigurieren des Materialtemperaturalarms verwendet. Wenn Digitaleingang/-ausgang 2 als Materialtemperaturalarm eingestellt ist, wird der Ausgang aktiv, sobald die Materialtemperatur über die Obergrenze steigt oder unter die Untergrenze fällt.

### **3.2.3 Auto-Track Deviation Threshold**

"Auto-Track Deviation Threshold" wird zum Konfigurieren des "Auto-Track Stable"-Alarms verwendet. Der Ausgang wird – sofern konfiguriert – aktiv, wenn die Abweichung des "Gefiltert, unskaliert"-Messwerts unter diesem Grenzwert liegt.

#### **3.2.4 Auto-Track Time**

"Auto-Track Time" stellt die Menge an Daten (in Sekunden) ein, deren Mittelwert gebildet wird, um die Autotrack-Abweichung zu berechnen.

#### **3.2.5 Alarmmodus**

Konfiguriert, welcher Messmodus (Modus F, Modus V, Modus E oder Alt) verwendet wird, um die Alarmwerte zu berechnen. Der Alarmmodus ist nur für Sensoren mit mehreren Messmodusfunktionen verfügbar. Nach Abschluss der Konfiguration berechnet der Sensor nur die Alarmwerte mit dem ausgewählten Messmodus. Der Alarmmodus nimmt auch die Konfiguration vor, welcher Modus für die Berechnung der Autotrack-Werte verwendet wird.

# <span id="page-19-0"></span>**4 Mittelwertbildungsparameter**

Im Rahmen der Mittelwertbildung verwendet der Sensor den Roh- oder "Gefiltert, unskaliert"-Wert (Benutzer konfiguriert) in seinen Berechnungen. Die folgenden Parameter bestimmen, wie Daten im Rahmen der Chargen-Mittelwertbildung verarbeitet werden, wenn der Digitaleingang oder die manuelle Mittelwertbildung verwendet wird. Sie werden normalerweise nicht für kontinuierliche Verfahren verwendet.

### **4.1 "Oberer Grenzwert" und "Unterer Grenzwert"**

"Oberer Grenzwert" und "Unterer Grenzwert" können für den Feuchtewert in Prozent und den unskalierten Wert eingestellt werden. Die beiden Parameter arbeiten unabhängig voneinander. Liegt der Sensormesswert während der Sensor-Mittelwertbildung außerhalb des definierten Bereichs, wird er aus der Mittelwertberechnung ausgeschlossen.

*Dies wird mit "Oberer Grenzwert" und "Unterer Grenzwert" in der Eingangs-/ Ausgangskonfiguration konfiguriert (Abschnitt [3.2.1\)](#page-18-0).* 

### **4.2 Durchschnitt/Halten Verzögerung**

Bei Verwendung des Sensors zur Messung des Feuchtegehalts von Materialien, die aus einem Behälter oder Silo entladen werden, tritt häufig eine kurze Verzögerung zwischen der Ausgabe des Steuersignals zum Starten der Charge und dem Beginn des Materialflusses über den Sensor auf. Feuchtemessungen in diesem Zeitraum müssen vom Batch-Mittelwert ausgeschlossen werden, da es sich wahrscheinlich um nicht repräsentative statische Messungen handelt. Der Verzögerungswert für "MittW/Halt" bestimmt die Dauer dieses auszuschließenden Anfangszeitraums. Für die meisten Anwendungen sind 0,5 Sekunden ausreichend, es kann aber wünschenswert sein, diesen Wert zu erhöhen. Einstellmöglichkeiten: 0, 0,5, 1, 1,5, 2 und 5 Sekunden.

### <span id="page-19-1"></span>**4.3 Mittelw.-Modus**

Stellt den Mittelwertbildungsmodus für die Berechnung des Mittelwerts ein. Verfügbar sind die Modi "Roh" (Unskaliert/Feuchte) und "Gefiltert" (Unskaliert/Feuchte). Passiert in der jeweiligen Anwendung eine mechanische Komponente (z. B. Mischerschaufel oder Förderschnecke) den Sensor und beeinträchtigt so den Messwert, können durch Verwendung des "Gefiltert"-Werts die Spitzen und Senken aus dem Signal entfernt werden. Wenn der Materialfluss stabil ist (beispielsweise beim Messen einer Siloausgabe), sollte für die Mittelwertbildung "Roh" eingestellt werden.

# <span id="page-20-0"></span>**5 Filterung**

#### *Die Engineering Note zu den Standardeinstellungen des betreffenden Sensors enthält die Standardfiltereinstellungen, weitere Informationen sieh[e Anhang A](#page-52-0) [Querverweise auf](#page-52-0)  [andere Dokumente.](#page-52-0)*

Der "Rohwert, unskaliert"-Messwert wird 25-mal pro Sekunde erhoben und kann aufgrund von Signalschwankungen, die durch den Materialfluss hervorgerufen werden, einen hohen "Rauschanteil" enthalten. Daher muss das Signal gefiltert werden, damit es für die Feuchtesteuerung verwendet werden kann.

Die Standardfiltereinstellungen sind für die meisten Einsatzbereiche geeignet, können jedoch ggf. an spezielle Umstände angepasst werden.

Es gibt keine ideale Standardeinstellung für alle Anwendungen, da jeweils unterschiedliche Merkmale relevant sind. Bei idealer Filtereinstellung ergibt sich ein gleichförmiges Signal, das schnell auf Veränderungen anspricht.

Die Einstellungen für "Rohwert Feuchte %" und "Rohwert unskaliert" sollten nicht zu Steuerungszwecken eingesetzt werden.

Der unskalierte Rohwert wird von den Filtern in der folgenden Reihenfolge verarbeitet: Zunächst beschränken die Anstiegszeitfilter Sprünge im Signalpegel, dann entfernen die Verarbeitungsfilter für Digitalsignale Hochfrequenzrauschen aus dem Signal und schließlich glätten die Dämpfungsfilter (konfiguriert mit der Filterzeitfunktion) den gesamten Frequenzbereich.

Die Filter werden unten im Detail beschrieben.

#### **5.1 Anstiegszeitfilter**

Mit den Anstiegszeitfiltern können große Spitzen und Senken, die durch mechanische Einwirkungen in einem Prozess entstehen, aus den Sensormesswerten entfernt werden.

Die Filter dienen zur Einstellung von Grenzwerten für große positive und negative Änderungen des Rohwerts. Die Grenzwerte für positive und negative Schwankungen können getrennt eingestellt werden: Einstellmöglichkeiten: "Kein", "Leicht", "Mittel" und "Schw.". Je stärker die Einstellung, desto mehr wird das Signal "gedämpft", sodass sich das Ansprechverhalten verlangsamt.

## **5.2 Digitalsignalverarbeitung (DSP)**

Die DSP-Filter entfernen übermäßiges Rauschen mit einem fortschrittlichen Algorithmus aus dem Signal. Der Filter reduziert das Hochfrequenzrauschen. Der Vorteil dieses Filters besteht darin, dass er alle Signale in einem relevanten Frequenzbereich als gültig behandelt. Das Ergebnis ist ein geglättetes Signal, das schnell auf Feuchteänderungen reagiert.

DSP-Filter sind insbesondere für Anwendungsbereiche mit starkem Rauschen (z. B. Mischerumgebungen) nützlich. Für Umgebungen mit geringem Rauschen sind sie weniger wichtig.

Einstellmöglichkeiten: Keine, Sehr leicht, Leicht, Mittel, Schw., Sehr schw.

### **5.3 Filterzeit (Dämpfungszeit)**

Mit der Filterzeit wird das Signal gedämpft, nachdem es die Anstiegszeitfilter und die DSP-Filter durchlaufen hat. Dieser Filter dämpft das gesamte Signal und verlangsamt deshalb das Signal-Ansprechverhalten. Die Filterzeit wird in Sekunden angegeben.

Einstellmöglichkeiten: 0, 1, 2,5, 5, 7,5, 10 oder ein benutzerdefinierter Wert bis 100 Sekunden.

# **5.4 Filter Include**

Wenn aktiviert, werden nur "Unskaliert"-Werte über dem eingestellten Sollwert in der gefilterten Ausgabe berücksichtigt. Stellen Sie einen niedrigen Wert ein, wenn alle Messwerte berücksichtigt werden sollen. Der Standardwert ist –5.

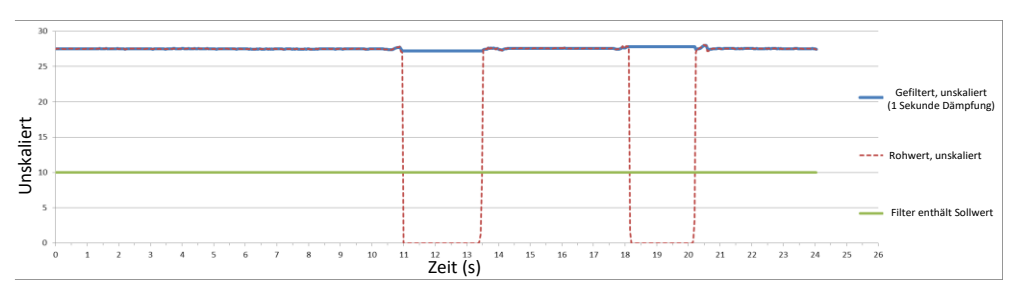

Abbildung 3: Sensorausgang für "Roh" und "Filter einschl."

# <span id="page-21-1"></span><span id="page-21-0"></span>**6 Typische Feuchtekurve eines Hydronix-Feuchtesensors in fließendem Material**

[Abbildung 4](#page-21-2) zeigt eine typische "Rohwert, unskaliert"-Feuchtekurve für fließendes Material. Das Signal ist aufgrund der Bewegung des am Sensor vorbeifließenden Materials unregelmäßig.

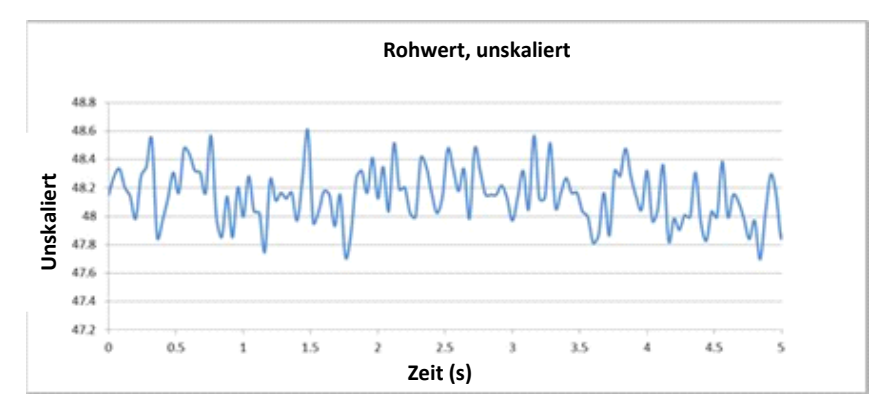

#### **Abbildung 4: "Rohwert, unskaliert"-Feuchtekurve in fließendem Material**

<span id="page-21-2"></span>Die positiven Spitzen und negativen Senken können mit den Anstiegszeitfiltern gedämpft werden, um unerwünschtes Rauschen zu reduzieren. Nachdem das Signal die Anstiegszeitfilter durchlaufen hat und sofern der DSP-Filter ausgewählt ist, wird das Signal durch Anwendung der "Filterzeit" (Dämpfungszeit) weiter geglättet. Das Ergebnis ist eine weitaus klarere Darstellung der Feuchte im Material [\(Abbildung 5\)](#page-21-3).

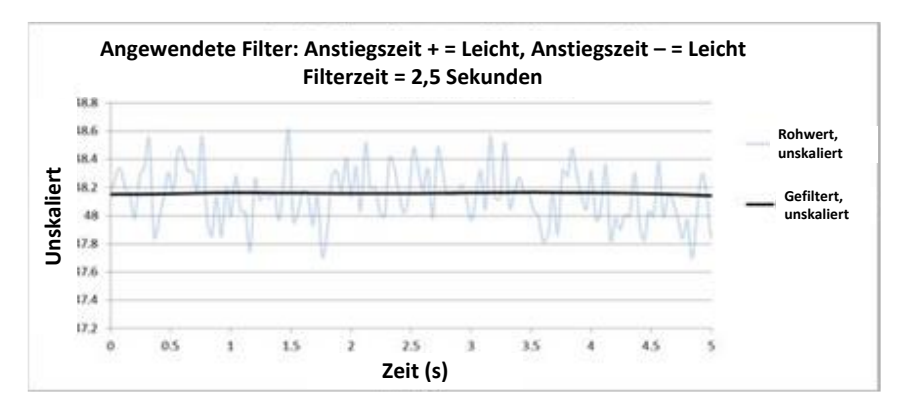

<span id="page-21-3"></span>**Abbildung 5: Gefiltertes Signal**

# <span id="page-22-0"></span>**7 Filtern des Signals in einer Mischeranwendung**

Aufgrund des durch die Mischerschaufeln verursachten starken Rauschens muss das Signal gefiltert werden, damit es für die Feuchtesteuerung verwendet werden kann. Die Standardeinstellungen sind für die meisten Einsatzbereiche geeignet, können jedoch nötigenfalls angepasst werden.

Es gibt keine ideale Standardeinstellung für alle Mischer, da jeder Mischer ein anderes Mischverhalten besitzt. Bei idealer Filtereinstellung ergibt sich ein gleichförmiges Signal, das schnell auf Veränderungen anspricht.

[Abbildung 6](#page-22-1) zeigt eine typische Feuchtekurve während der Beschickung des Mischers für die Zementherstellung. Der Mischer ist zunächst leer. Sobald er mit Material befüllt wird, steigt das Ausgangssignal bis auf einen stabilen Wert (Punkt A). Dann wird Wasser zugegeben. Das Signal steigt an und stabilisiert sich an Punkt B. Die Charge ist fertiggestellt und das Material wird entladen. Stabile Messwerte an den Punkten A und B weisen darauf hin, dass alle Zutaten im Mischer homogen gemischt wurden.

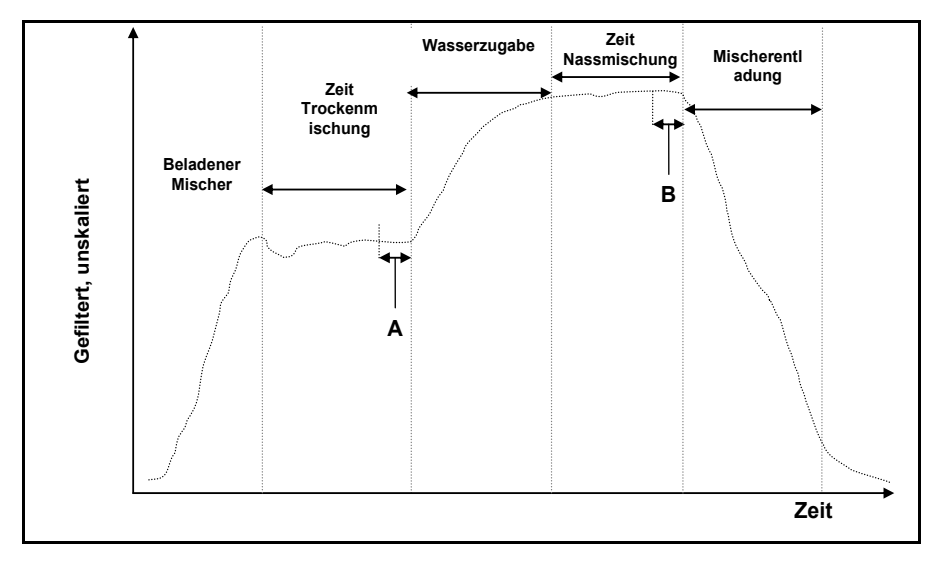

#### **Abbildung 6: Typische Feuchtekurve**

<span id="page-22-1"></span>Der Grad der Stabilisierung an den Punkten A und B kann eine große Auswirkung auf Genauigkeit und Wiederholbarkeit haben. So messen die meisten automatischen Wassersteuerungen die Trockenfeuchte und berechnen dann auf Grundlage eines angestrebten Abschlusswerts in einer Rezeptur, wie viel Wasser zugegeben werden muss. In der Trockenmischphase muss an Punkt A unbedingt ein stabiles Signal vorliegen. Auf diese Weise kann der Wassermengenregler einen repräsentativen Messwert erheben und eine präzise Berechnung der zuzugebenden Wassermenge ausführen. Aus dem gleichen Grund bildet ein stabiles Signal am Ende der Nassmischzeit (Punkt B) einen Referenzpunkt für eine gute Mischung, während eine Rezeptur kalibriert wird.

[Abbildung 7](#page-23-0) zeigt die von einem Sensor während eines Mischzyklus aufgezeichneten "Rohwert, unskaliert"-Daten. Die durch die Mischerschaufeln verursachten Spitzen und Senken sind deutlich zu sehen.

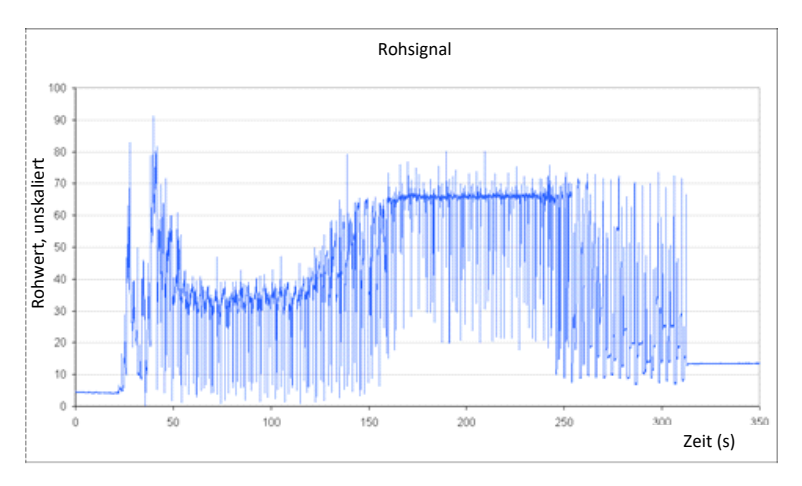

**Abbildung 7: Kurve mit dem Rohsignal des Mischzyklus**

<span id="page-23-0"></span>Die beiden folgenden Kurven stellen die oben gezeigten Rohdaten gefiltert dar. [Abbildung 8](#page-23-1) basiert auf den folgenden Filtereinstellungen, die die Kurve "Gefiltert, unskaliert" im Diagramm ausgeben.

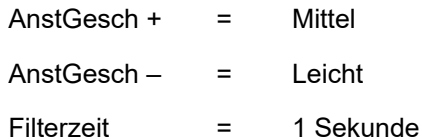

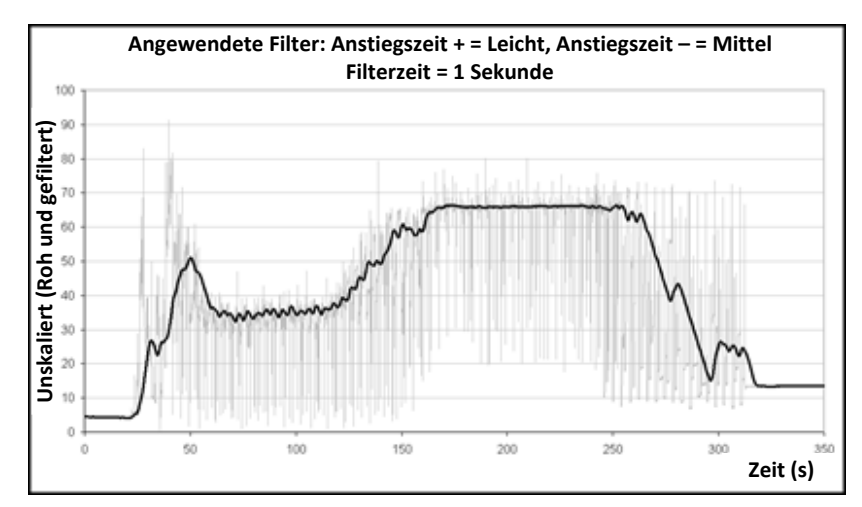

<span id="page-23-1"></span>**Abbildung 8: Filtern des "Rohwert, unskaliert"-Signals (1)** [Abbildung 9](#page-24-1) zeigt die Wirkung folgender Einstellungen:

AnstGesch + = Leicht AnstGesch – = Leicht Filterzeit = 7,5 Sekunden

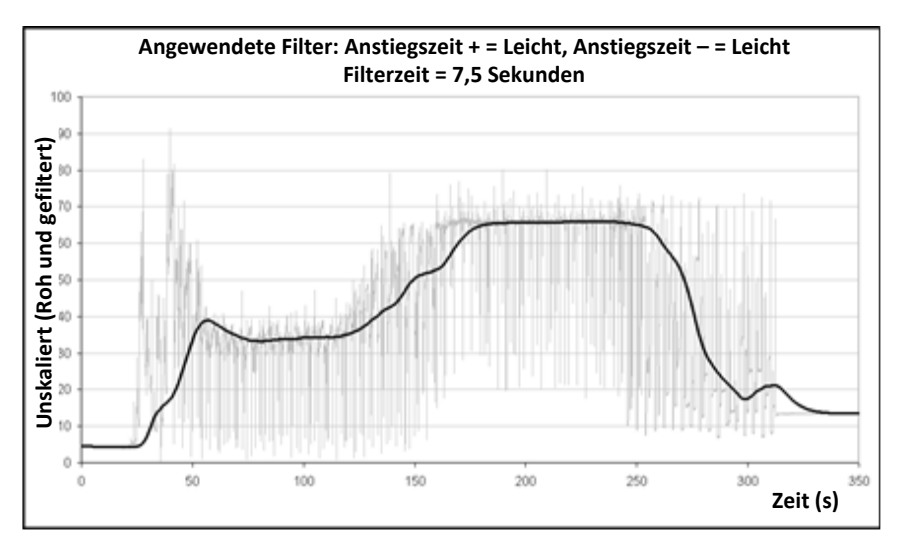

#### **Abbildung 9: Rohsignal filtern (2)**

<span id="page-24-1"></span>In [Abbildung 9](#page-24-1) wird deutlich, dass das Signal in der Trockenphase des Mischzyklus stabiler und damit für die Wasserkalibrierung besser geeignet ist.

Die Standardfiltereinstellungen sind für viele Einsatzbereiche geeignet. Um jedoch die optimalen Einstellungen zu ermitteln, sollten die Ergebnisse bei Inbetriebnahme überwacht werden. So können Rauschreduzierung und Ansprechverhalten ausbalanciert werden.

# <span id="page-24-0"></span>**8 Messmodi**

Die Messmodi erlauben die Optimierung der Empfindlichkeit des Sensors für ein gegebenes Material.

Die Auswahl der Messmodi ist nicht für alle Sensoren verfügbar und unterschiedliche Modelle besitzen unterschiedliche Messmodus-Standardeinstellungen. Der Abschnitt mit den technischen Daten in der Installationsanleitung des betreffenden Sensors enthält weitere Informationen.

Bis zu drei Messmodi sind verfügbar: Modus F, Modus V, Modus E.

Die Auswahl des geeignetsten Modus kann die Präzision der Messwerte steigern, zugleich aber den höchsten Messwert beschränken, der vom Sensor gemessen werden kann.

Der Sensor berechnet kontinuierlich den "Unskaliert"-Wert in jedem der verfügbaren Modi (F, V und E). Es ist zu beachten, dass der Sensor nicht in einem bestimmten Modus arbeitet, sondern die gesamte Zeit über in allen Modi. Für jedes Material bzw. Verfahren gibt es einen optimalen Betriebsmodus, der vom Bediener ausgewählt wird.

### **8.1 Auswählen des zu verwendenden Messmodus**

Der optimale Modus ist von den Anforderungen des Benutzers und des Einsatzbereichs sowie vom gemessenen Material abhängig.

Präzision, Stabilität und Fluktuationen in der Dichte sowie der Feuchtearbeitsbereich sind Faktoren, die für die Auswahl des Messmodus relevant sind.

Modus F wird häufig für fließenden Sand und fließende Zuschlagstoffe sowie Betonmischanwendungen verwendet. Modus F ist zudem für Brixmessungen geeignet.

Die Modi V und E werden häufig für Materialien geringerer Dichte wie Korn oder andere organische Materialien verwendet. Sie werden außerdem für Materialien genutzt, deren Dichte variabel und vom Feuchtegehalt abhängig ist. Die Modi V und E sind auch für Mischverfahren mit hoher Intensität von Materialien hoher Dichte sowie für Mischverfahren mit signifikanten Änderungen der Dichte im Zeitverlauf (einschließlich Zuschlagstoffen und Beton) geeignet.

Das Ziel besteht darin, diejenige Technik auszuwählen, die ein optimales Ansprechverhalten und die präziseste Bestimmung der Feuchte liefert.

## **8.2 Effekte der Auswahl unterschiedlicher Modi**

Jeder Modus weist eine andere Beziehung zwischen den unskalierten Werten des Sensors (0– 100) und dem Prozentwert der Feuchte auf.

Bei der Messung aller Materialien ist es normalerweise vorteilhaft, wenn eine große Änderung der unskalierten Sensormesswerte einer kleinen Änderung des Feuchtegehalts gleichgesetzt ist. Dieses Vorgehen liefert die präzisesten kalibrierten Feuchtemesswerte (siehe [Abbildung](#page-25-0)  [10\)](#page-25-0). Dies setzt voraus, dass der Sensor weiterhin über den gesamten erforderlichen Feuchtebereich messen kann und nicht so konfiguriert wird, dass er übermäßig empfindlich reagiert.

Alle Modi liefern eine stabile lineare Ausgabe. Ziel ist die Auswahl des Modus, der die flachste Feuchtekalibrierlinie anzeigt (siehe Kurve B in [Abbildung 10\)](#page-25-0). Dabei ist zu beachten, dass Kurve B präziser ist und das Maximum von 100 "Unskaliert"-Einheiten bei einem niedrigeren Feuchteprozentwert als der erwarteten maximalen Feuchte des gemessenen Materials erreicht werden kann. Der genaue Höchstwert der Feuchte in % ist eine Funktion des Gradienten der Materialkalibrierung und muss vom Benutzer bestimmt werden.

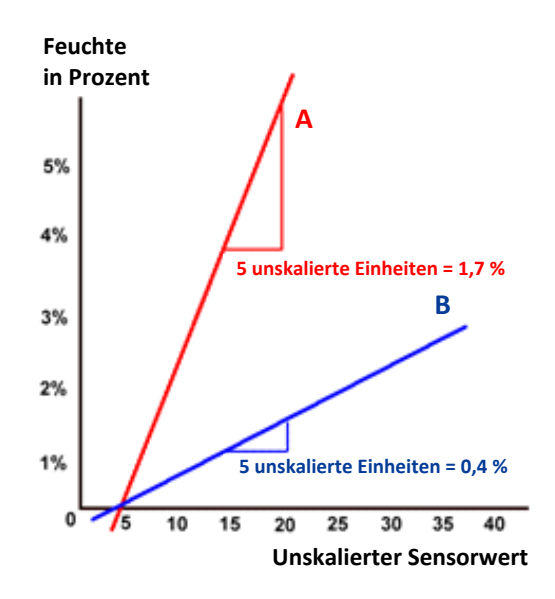

#### **Abbildung 10: Beziehung der "Unskaliert"-Werte zur Feuchte**

<span id="page-25-0"></span>Um den Modus zu ermitteln, der für den Einsatzbereich am geeignetsten ist, sollten Testläufe für ein gegebenes Material, den Mischertyp bzw. den Einsatzbereich ausgeführt werden. Zuvor sollten Sie Hydronix kontaktieren und sich hinsichtlich der empfohlenen Einstellungen für den gegebenen Einsatzbereich beraten lassen.

Die Versuchsreihen sind vom Einsatzbereich abhängig. Für eine im Zeitverlauf für ein bestimmtes Verfahren erhobene Messung sollte die Sensorausgabe für jeden der unterschiedlichen Messmodi aufgezeichnet werden. Die Daten können problemlos mit einem PC und der Hydronix-Software Hydro-Com aufgezeichnet und dann in Grafiken dargestellt werden, um den geeignetsten Messmodus auszuwählen.

Für weitere Analysen – einschließlich Sensorfilteranalysen – kann Hydronix beratend eingreifen. Außerdem kann Software herangezogen werden, mit deren Hilfe der erfahrene Benutzer die bestmöglichen Einstellungen für einen Sensor ermitteln kann.

Die Software Hydro-Com und die Bedienungsanleitung sind unter www.hydronix.com als Downloads verfügbar.

Wenn der Sensor verwendet wird, um ein Ausgangssignal zu erhalten, das für Feuchte kalibriert ist (absolute Feuchtemessung), sollten für die Kalibrierung die unterschiedlichen Messmodi verwendet und die Ergebnisse verglichen werden (siehe [Kapitel 3](#page-30-0) für weitere Informationen).

Weitere Informationen erhalten Sie vom Hydronix-Supportteam unter support@hydronix.com.

# <span id="page-26-0"></span>**9 Ausgeben der Sensordaten**

Der Sensor liefert immer Daten für alle Modi. Aus diesem Grund erfolgt die Auswahl des zu verwendenden Modus bei der Auswahl der Ausgangsvariablen. Dies geschieht nun im Rahmen der Optimierung des Sensorbetriebs für das zu messende Material.

Das Diagramm unten zeigt die Anordnung der Daten im Sensor:

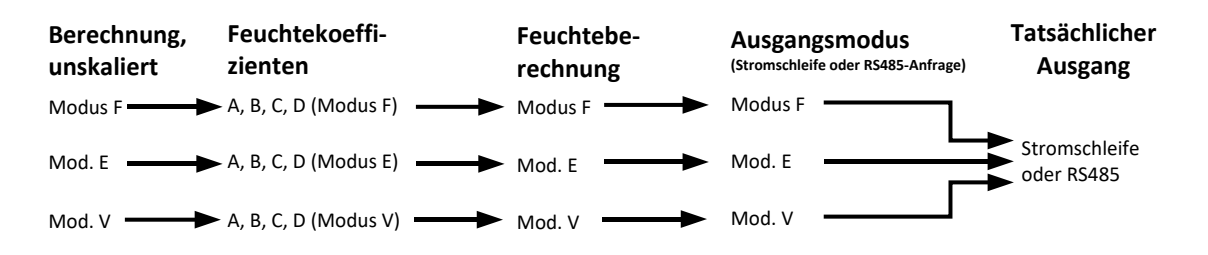

#### **Abbildung 11: Datenanordnung im Sensor**

#### <span id="page-26-1"></span>**9.1 Analoge Stromschleifen**

Wenn die Daten über die analoge Stromschleife ausgegeben werden sollen, dann wählt der Benutzer zusätzlich zur unskalierten oder Feuchteausgabe den zu verwendenden Modus aus. Beispielsweise kann Analogausgang 1 auf "Gefiltert unskal., Mod. F" oder "Mittlere Feuchte ModusE" eingestellt sein.

#### **9.2 RS485 Protocol**

Das Hydronix Hydro-Link-Protokoll wurde erweitert und gestattet jetzt auch die Anforderung von Daten für verschiedene Modi. Mit dem erweiterten Protokoll kann der Host-PC beispielsweise "Mittelw unskal., Modus V" oder "Gefiltert unskal., Mod. E" anfordern. Benutzer, die das Hydro-Link-Protokoll in ein Steuersystem implementieren möchten, können bei Hydronix die vollständigen Protokollspezifikationen anfordern.

#### **9.3 Rückwärtskompatibilität zu älteren Host-Systemen**

Für die Implementierung neuer Host-Systeme bietet das oben beschriebene Schema [\(Abbildung 11\)](#page-26-1) optimale Leistung und Flexibilität, um für jedes Material den optimalen Modus ermitteln und auswählen zu können. Neue Implementierungen sollten dieses Schema unterstützen.

Da viele Sensoren mit Altsystemen verbunden werden, wurde das Schema ergänzt, damit es auch mit diesen Systemen kompatibel ist. Diese Altsensoren wurden in einem zuvor festgelegten Modus betrieben und waren auf den Parameter "Unskal-Typ 1" eingestellt. Außerdem unterstützten sie lediglich einen der Kalibrierkoeffizientensätze A, B, C und D.

Sensoren mit der HS0102-Firmware verfügen über ein leicht erweitertes Schema, um weiterhin rückwärtskompatibel zu sein. Wenn die Ausgangsvariable der Stromschleife oder das Hydro-Link-Protokoll ohne Angabe eines Modus angefordert wird (wie es bei älteren Host-Systemen der Fall gewesen wäre), dann wird die Einstellung "Unskal-Typ 1" aktiv. Der für die Ausgabe relevante Modus würde von "Unskal-Typ 1" ausgewählt werden. Dadurch wird das Diagramm wie folgt erweitert:

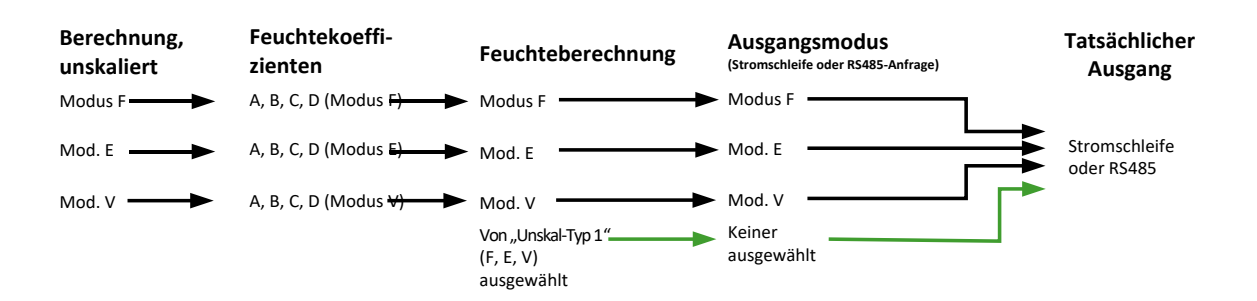

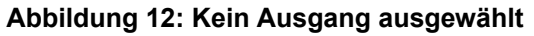

<span id="page-27-0"></span>Da ältere Host-Anwendungen die Koeffizienten A, B, C und D nicht für jeden der Modi schreiben können, unterstützt eine letzte Erweiterung einen Satz Koeffizienten für ältere Modi, die von vorhandenen Host-Systemen unterstützt werden. Dies zeigt die abschließende Version des Diagramms:

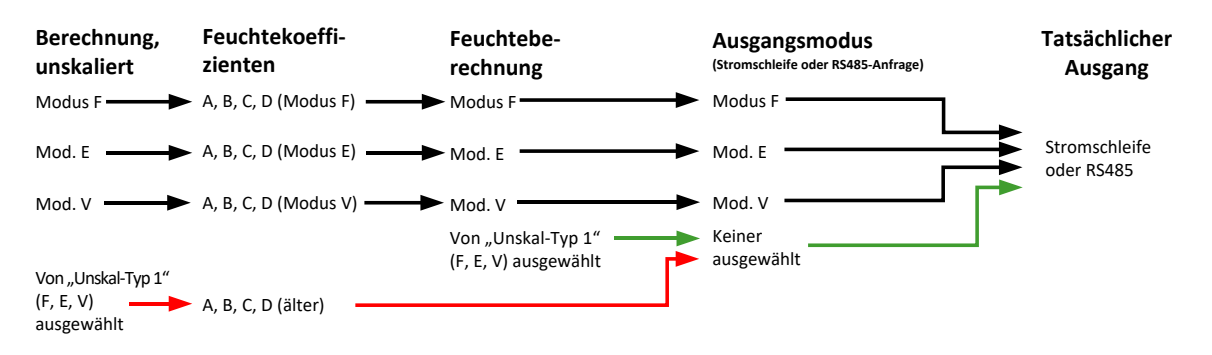

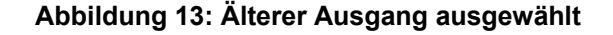

<span id="page-27-1"></span>Wenn ein Stromschleifenausgang ohne eine Modusangabe festgelegt wird oder die Anforderung eines RS485-Protokolls ohne eine Modusangabe (für einen Feuchtewert) erfolgt, dann wird das folgende Verfahren durchgeführt:

- Wenn die älteren Koeffizienten nicht null sind, dann werden sie zur Berechnung des Feuchtewerts verwendet (rote Pfeile im Diagramm).
- Wenn die älteren Koeffizienten alle null sind, dann wird "Unskal-Typ 1" verwendet, um die relevanten Koeffizienten und die Feuchte auszuwählen (grüne Pfeile). Auf diese Weise kann der Sensor auf einem aktuellen Host-System in allen Modi umfassend kalibriert und auf einem älteren Host-System verwendet werden.

### **9.4 Unskaliert 2**

In Altsensoren wurde eine zweite "Unskaliert"-Berechnung implementiert, damit zwei Modi gleichzeitig verglichen werden können. Auf diese Weise konnten "Unskaliert"-Messwerte für einen zweiten Modus ausgegeben werden, Feuchtemesswerte hingegen nicht. Unskal. 2" wurde aus Gründen der Rückwärtskompatibilität in die aktuellsten Sensoren implementiert. Aber da diese Sensoren immer alle Modi berechnen, sollte dieser Wert nicht zur Implementierung neuer Host-Systeme verwendet werden.

Mit den aktuellsten Sensoren können zum Vergleichen von Modi mehrere RS485-Protokolle angefordert werden, oder die zwei analogen Stromschleifenausgänge können für verschiedene Modi konfiguriert werden.

# <span id="page-28-0"></span>**10 Sekundärprotokoll**

Sensoren mit Firmware HS0102 v1.11.0 und darüber können über das Modbus-RTU-Protokoll kommunizieren – zusätzlich zum standardmäßigen Hydro-Link-RS485-Protokoll. Für Hydro-Link- und Modbus-RTU-Nachrichten wird dieselbe elektrische Verbindung verwendet; jedoch kann nur eine Art von Protokollnachricht auf einmal verarbeitet werden.21

Das Sekundärprotokoll wird separat konfiguriert; so sind alternative Kommunikationseinstellungen zusätzlich zum Standardprotokoll verfügbar (Adresse, Baudrate und Parität).

Die vollständigen Details zu den Modbus-Kommunikationsregistern sind im folgenden Dokument enthalten: Hydronix Microwave Moisture Sensor Modbus RTU Protocol Register Mapping HD0881 (Register-Mapping für das Modbus-RTU-Protokoll für den Mikrowellen-Feuchtesensor HD0881 von Hydronix)

## **10.1 Modbus-Konfiguration**

Damit der Sensor Modbus-RTU-Befehle empfangen kann, muss das Sekundärprotokoll aktiviert sein und die Kommunikationseinstellungen müssen mit der Konfiguration des Steuersystems übereinstimmen. Hydro-Com Software HS0099 v1.11.0 und darüber muss verwendet werden, um den Sensor für Modbus RTU zu konfigurieren.

Die Konfigurationsoptionen und die Standardwerte lauten wie folgt:

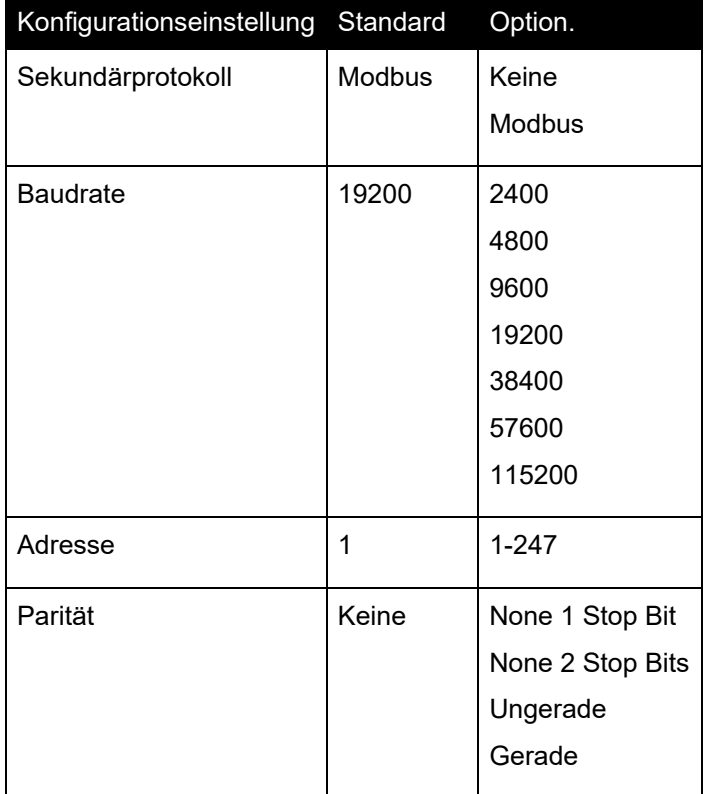

*Tabelle 1: Modbus-Konfiguration*

# **Kapitel 3**

# <span id="page-30-1"></span>**1 Sensorintegration**

Der Sensor kann auf drei Arten in ein Verfahren integriert werden:

<span id="page-30-0"></span>• Der Sensor kann so konfiguriert werden, dass ein lineares Ausgangssignal (0–100 unskaliert) zur Verfügung steht, während die Materialkalibrierung in einem externen Steuersystem erfolgt.

*Oder:*

• Der Sensor kann intern mit der Software Hydro-Com zur Sensorkonfiguration und -kalibrierung so kalibriert werden, dass ein Absolutwert für die prozentuale Feuchte ausgegeben wird.

*Oder:*

• Der Sensor kann auch zum Ausgeben eines Zielwerts verwendet werden.

Softwareentwicklungstools von Hydronix sind für Systementwickler erhältlich, die eine eigene Schnittstelle entwickeln möchten.

**Ausführliche Informationen zum Integrieren des Sensors in ein Steuersystem oder einen**  Prozess enthält das Dokument "Moisture control methods for batching" (EN0077).

# <span id="page-30-2"></span>**2 Einführung in die Materialkalibrierung**

### **2.1** Der "Unskaliert"-Wert

Bei der Herstellung wird jeder Sensor individuell in einer kontrollierten Umgebung so kalibriert, dass der Wert 0 der Messung in Luft und der Wert 100 der Messung in Wasser entspricht. Der Hydronix-Sensor gibt also einen Rohwert im Bereich zwischen 0 und 100 aus, der als "Unskaliert"-Wert bezeichnet wird.

### **2.2 Warum kalibrieren?**

Mikrowellen-Feuchtesensoren von Hydronix messen die elektrischen Eigenschaften eines Materials. Jedes Material hat spezifische elektrische Eigenschaften. Deshalb muss eine Kalibrierung vorgenommen werden, damit ein echter Feuchte-/Brixwert ausgegeben wird. Der Sensor ermittelt die Feuchtevariationen in einem Material und korrigiert den "Unskaliert"-Wert entsprechend. Aufgrund der unterschiedlichen elektrischen Eigenschaften aller Materialien ist der "Unskaliert"-Wert bei einer bestimmten Feuchte in Prozent für jedes Material anders.

[Abbildung 14: Kalibrierungen für drei unterschiedliche Materialien](#page-31-0) zeigt die Kalibrierkurve für drei unterschiedliche Materialien. Bei jedem Material gilt also für einen "Unskaliert"-Wert von 20 ein anderer Feuchte-Prozentwert. Für Material A entspricht der "Unskaliert"-Wert 20 einem Feuchtewert von 15 %. Der gleiche "Unskaliert"-Wert entspricht bei Material B einer Feuchte von 10 %.

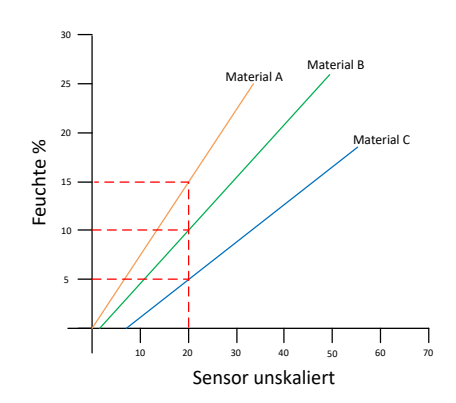

#### **Abbildung 14: Kalibrierungen für drei unterschiedliche Materialien**

<span id="page-31-0"></span>Bei der Kalibrierung des Sensors für ein Material wird der "Unskaliert"-Wert einem echten Feuchtewert zugeordnet [\(Abbildung 15\)](#page-31-1). Diese Zuordnung wird vorgenommen, indem der "Unskaliert"-Wert eines Materials mit verschiedenen Feuchte- oder Brixgehalten gemessen und eine Materialprobe genommen wird. Die Feuchte der Probe wird in einem Labor bestimmt. Der Prozess wird in dieser Bedienungsanleitung ausführlich beschrieben.

| <b>Sensor</b> | Im Labor<br>unskaliert ermittelte Feuchte |
|---------------|-------------------------------------------|
| 10            | 5                                         |
| 20            | 10                                        |
| 30            | 15                                        |
| 40            | 20                                        |

**Abbildung 15: Typische Kalibrierergebnisse**

### <span id="page-31-1"></span>**2.3 Veränderungen im Material**

Der Sensor muss an einer Position mit geeignetem und konsistentem Materialfluss platziert werden. Fluktuationen in der Materialzusammensetzung aufgrund unterschiedlicher Mischungen, Dichte oder Verdichtung können die Gültigkeit der Kalibrierung beeinträchtigen. Die Installationsanleitung zum betreffenden Sensor enthält Hinweise zur Montage.

Weitere Informationen zu spezifischen Anwendungen erhalten Sie vom Hydronix-Supportteam unter support@hydronix.com.

### **2.4 Kalibriermethoden**

Mikrowellen-Feuchtesensoren von Hydronix können mit verschiedenen Methoden kalibriert werden.

#### **Linear:**

Eine Materialkalibrierung für Feuchte ist normalerweise linear. Das Vorgehen wird auf Seite [35](#page-34-0) beschrieben. Folgende Gleichung wird verwendet:

*Feuchte % = B x (unskalierter Messwert) + C – SSD*

#### **Quadratisch:**

Es gibt außerdem eine quadratische Gleichung für die seltenen Fälle von Materialien mit nicht linearen Eigenschaften (siehe unten).

*Moisture % = A x (Unskalierter Messwert)² + B (Unskalierter Messwert) + C – SSD*

Der quadratische Koeffizient (A) ist nur bei komplizierten Anwendungen erforderlich. Für die meisten Materialien verläuft die Kalibrierkurve linear, sodass "A" auf null gesetzt werden kann. Einige Sensoren können für Brixmessungen (gelöste Feststoffe) kalibriert werden. Für eine Brixkalibrierung wird mit folgender Gleichung eine andere Kurve verwendet:

$$
Brix = A - B. e^{\left(\frac{C.us}{100000}\right)} + \frac{D.us^2}{1000}
$$

Weitere Informationen zu Kalibrierungen und zum Bestimmen der zu verwendenden Kalibrierung erhalten Sie von der Hydronix-Supportabteilung unter support@hydronix.com.

# <span id="page-32-0"></span>**3 SSD-Koeffizient und SSD-Feuchtegehalt**

In der Praxis können lediglich ofengetrocknete Feuchtewerte (Gesamtfeuchte) zur Kalibrierung verwendet werden. Wird die Oberflächenfeuchte (freie Feuchte) benötigt, muss der Koeffizient SSD verwendet werden. In einigen Branchen wird SSD auch als Wasserabsorptionswert (WAV) bezeichnet.

**Absorbierte Feuchte + Freie Feuchte = Gesamtfeuchte**

Der in Hydronix-Verfahren und -Geräten verwendete Koeffizient SSD ist der Offset für eine gesättigte trockene Oberfläche, also der Wasserabsorptionswert des Materials. Der SSD-Wert kann mit branchenüblichen Verfahren bestimmt oder beim Materiallieferanten erfragt werden.

Die Oberflächenfeuchte bezieht sich **ausschließlich** auf die Feuchte auf der Oberfläche des Aggregats, bezeichnet also das "freie Wasser". In verschiedenen Anwendungen wie der Betonherstellung wird nur dieses freie Wasser im Prozess verwendet. Deshalb wird dieser Wert üblicherweise in Betonmischanwendungen angegeben.

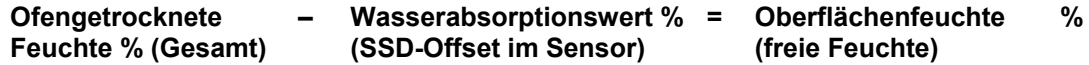

# <span id="page-32-1"></span>**4 Speichern der Kalibrierdaten**

Es gibt zwei Methoden zum Speichern von Kalibrierdaten – entweder im Steuersystem oder im Sensor. Beide Methoden werden unten dargestellt.

Bei der Kalibrierung im Sensor müssen die Koeffizientenwerte mit Hilfe der digitalen RS485- Schnittstelle aktualisiert werden. Der Sensor gibt dann einen Wert aus, der sich direkt proportional zur Feuchte verhält. Zur Kommunikation über die RS485-Schnittstelle stellt Hydronix verschiedene PC-Programme zur Verfügung, insbesondere das Programm Hydro-Com, das eine spezielle Funktion zur Materialkalibrierung bietet.

Bei einer Kalibrierung außerhalb des Sensors benötigt das Steuersystem eine eigene Kalibrierfunktion. Die Feuchtekonvertierung kann dann aus dem linearen, unskalierten Sensorausgangssignal berechnet werden. Für eine Anleitung zum Einstellen des Ausgangs siehe [Abbildung 2.](#page-14-3)

# **4.1 Kalibrierung im Sensor**

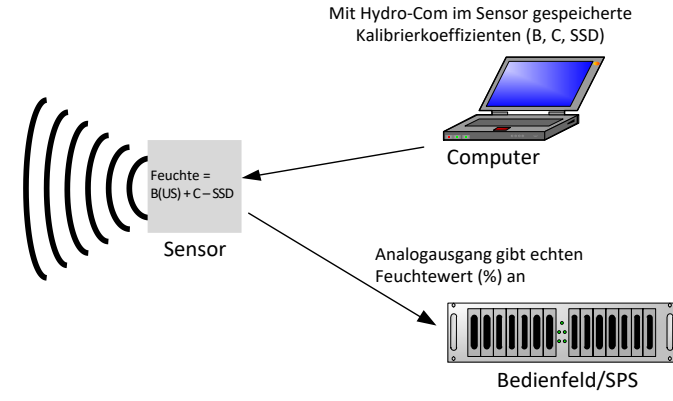

**Abbildung 16: Kalibrierung im Sensor**

<span id="page-33-0"></span>Bei der Kalibrierung des Sensors mit den aktuellsten Versionen von Hydro-Com oder Hydro-View werden für jeden Messmodus für jeden Kalibrierpunkt unskalierte Werte gespeichert. Das bedeutet, dass nach einer gültigen Kalibrierung für jeden Modus immer ein korrekter Feuchtewert verfügbar ist. Der Sensor speichert daher für jeden Modus einen Satz A-, B-, C- und D-Koeffizienten.

Vorteile einer Kalibrierung im Sensor:

- Leistungsfähige kostenlose Software verbessert die Kalibriergenauigkeit (einschließlich Diagnosesoftware).
- Sensorkalibrierung ohne Eingriffe in das Steuersystem.
- Übertragen von Kalibrierungen zwischen Sensoren.

# **4.2 Kalibrierung im Steuersystem**

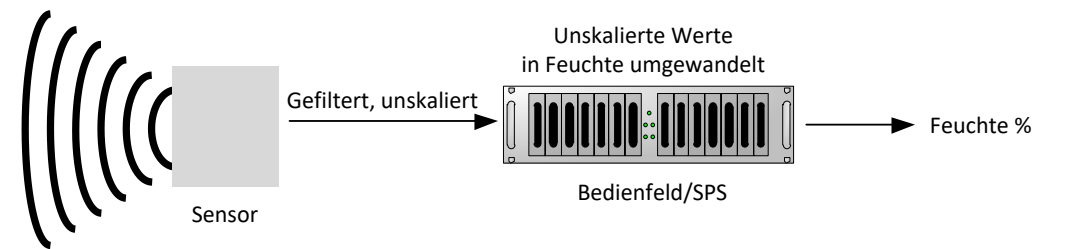

#### **Abbildung 17: Kalibrierung im Steuersystem**

<span id="page-33-1"></span>Vorteile einer Kalibrierung im Steuersystem:

- Direkte Kalibrierung ohne zusätzlichen Computer oder RS485-Adapter.
- Keine weiteren Softwarekenntnisse nötig.
- Nach dem Austauschen eines Sensors erhalten Sie sofort gültige Werte, ohne den Sensor zunächst an einen PC anschließen zu müssen, um die Kalibrierung zu aktualisieren.
- Kalibrierwerte können leicht auf andere Sensoren übertragen werden.

# <span id="page-34-0"></span>**5 Kalibrierverfahren für fließendes Material (linear)**

Zur Bestimmung der Kalibrierkurve werden mindestens zwei Punkte benötigt. Jeder Punkt wird vom "Unskaliert"-Wert des Sensors für über den Sensor fließendes Material abgeleitet. Außerdem muss zum betreffenden Zeitpunkt eine Materialprobe genommen und getrocknet werden, um den tatsächlichen Feuchtegehalt zu ermitteln. Sie erhalten so Werte für "Feuchte" und korrespondierende "Unskaliert"-Werte, die in ein Diagramm eingetragen werden können. Mit mindestens zwei Punkten kann eine Kalibrierkurve gezogen werden.

Zur Kalibrierung des Sensors für das Material wird folgendes Verfahren empfohlen. Dieses Verfahren verwendet das Programm Hydro-Com, die Kalibrierdaten werden im Sensor gespeichert. Umfassende Informationen zur Kalibrierung finden Sie in der Hydro-Com-Bedienungsanleitung (HD0682).

Der Vorgang ist identisch, wenn die Kalibrierdaten im Sensor oder im Steuersystem gespeichert werden.

Für das Testen und die Probennahme existieren internationale Normen, die eine präzise und repräsentative Ermittlung des Feuchtegehalts gewährleisten. Diese Normen definieren die erforderliche Genauigkeit des Wiegens und der Probennahme, damit die Proben dem fließenden Material entsprechen. Weitere Informationen zur Probennahme können Sie der für Sie geltenden Norm entnehmen oder bei Hydronix unter support@hydronix.com erfragen.

### **5.1 Hinweise und Sicherheit**

- Schutzbrille und Schutzkleidung zum Schutz vor beim Trocknen ausgeschleudertem Material tragen.
- Sensor nicht durch das Auftragen von Material auf die Sensorfläche kalibrieren. Derartige Messwerte sind nicht mit realen Bedingungen vergleichbar.
- Bei Erfassung des unskalierten Ausgangssignals die Probennahme an der Einbauposition des Sensors vornehmen.
- Es darf nicht vorausgesetzt werden, dass das aus zwei verschiedenen Gattern im Silo herausfließende Material den gleichen Feuchtegehalt besitzt. Daher dürfen keine Proben aus den Materialflüssen durch beide Gatter entnommen werden, um einen Mittelwert zu erhalten. Verwenden Sie in diesen Situationen immer zwei Sensoren.
- Führen Sie die Mittelung der Sensormesswerte möglichst im Sensor über den Digitaleingang oder im Steuersystem aus.
- Stellen Sie sicher, dass das am Sensor vorbeifließende Material repräsentativ ist.
- Stellen Sie sicher, dass eine repräsentative Materialprobe für die Ermittlung der Feuchte genommen wird.

### **5.2 Erforderliche Geräte**

- *Waage*: Bis 2 kg, Messgenauigkeit 0,1 g
- *Heizquelle*: Zum Trocknen der Proben (z. B. Ofen, Mikrowelle oder Feuchtebestimmer)
- *Behälter*: Mit verschließbarem Deckel zur Aufbewahrung der Proben
- *Plastiktüten*: Zur Aufbewahrung der Proben vor dem Trocknen
- *Schaufel*: Zur Entnahme der Proben
- *Schutzausrüstung*: Brille, hitzebeständige Handschuhe und Schutzkleidung

### **5.3 Umgang mit Material-Probennahmen**

Für eine genaue Kalibrierung müssen Material-Probennahmen erfolgen, wenn das Material über den Sensor fließt. Gleichzeitig muss während der Dauer der Material-Probennahme der unskalierte Mittelwert vom Sensor aufgezeichnet werden. Um sicherzustellen, dass die Material-Probennahmen zur Bestimmung des Feuchtegehalts genau analysiert werden, müssen die Material-Probennahmen so nah wie möglich am Sensor erfolgen und unmittelbar nach der Entnahme in einem luftdichten Behälter/Beutel versiegelt werden. Wird das Material nicht in einem luftdichten Behälter/Beutel versiegelt, geht Feuchtigkeit verloren, bevor es analysiert werden kann. Der Behälter/Beutel darf nur kurz vor der Durchführung der Laboruntersuchungen geöffnet werden.

Bei der Probennahme von heißem Material (d. h. aus dem Auslass eines Trockners oder in heißen Umgebungen) **MUSS** das Material im Behälter/Beutel versiegelt und vor der Analyse auf Raumtemperatur abgekühlt werden. Sobald es abgekühlt ist, muss der Behälter/Beutel geschüttelt werden, damit sich die Feuchtigkeit auf der Oberfläche des Behälters/Beutels wieder mit dem Material mischen kann. Wird das Material entnommen, bevor es abgekühlt ist, kommt es aufgrund von Verdunstung zu einem Feuchtigkeitsverlust und kann zu möglichen Fehlern bei der Kalibrierung führen.

*HINWEISE: Umfassende Anweisungen zur Verwendung von Hydro-Com finden Sie in der Hydro-Com-Bedienungsanleitung (HD0682). Zeichnen Sie alle Kalibrierdaten auf, einschließlich der mutmaßlich falschen Ergebnisse.*

*Diese Prinzipien gelten unabhängig von der Verwendung der Software Hydro-Com beim Kalibrieren.*

## **5.4 Verfahren**

- 1. Für die Kalibrierung muss der gemittelte "Unskaliert"-Wert aufgezeichnet werden, wenn das Material den Sensor passiert. Gleichzeitig muss eine Materialprobe genommen werden. Die Proben sollten in unmittelbarer Nähe des Sensors genommen werden, damit es dem vom Sensor gemessenen Material so weit wie möglich entspricht.
- 2. Zur Durchführung der Kalibrierung kann der unskalierte Mittelwert abgerufen werden, indem entweder der "Mittelwert/Halt"-Eingang durch Anlegen von 24 V an den Digitaleingang aktiviert oder indem die Mittelwertbildung manuell mit Hydro-Com gestartet wird. Bei einer optimalen Installation wird der Digitaleingang mit dem Steuersystem verdrahtet. Wenn der Silo öffnet, startet die Mittelwertbildung, beim Schließen wird sie gestoppt. Der Wert wird gespeichert, bis die Mittelwertbildung wieder gestartet wird. Die Mittelwertbildung muss durch die Hauptdosis des Materials ausgelöst werden, Feindosierungen dürfen den Sensor-Digitaleingang nicht aktivieren.
- 3. Sobald das Material gleichmäßig fließt, sollte die Mittelwertbildung starten. Nehmen Sie mindestens 10 Einzelproben aus dem Materialfluss, bis sich ein Gesamtprobengewicht von 5 kg<sup>1</sup> im Behälter befindet. Das Material MUSS nahe am Sensor entnommen werden, damit das entnommene Material dem vom Sensor gemessenen Material entspricht.
- 4. Stoppen Sie den Materialfluss. Zeichnen Sie den unskalierten Mittelwert des Sensors auf.
- 5. Mischen Sie die entnommenen Proben, um eine homogene Mischung zu erzeugen. Diese Probe sollte in einem luftdichten Beutel verpackt und bis zur Analyse keiner Sonnenbestrahlung ausgesetzt werden. Die Feuchte darf nicht aus der Probe entweichen.
- 6. Nehmen Sie drei Materialproben von jeweils 1 kg und analysieren Sie die Proben im Labor. Stellen Sie sicher, dass die Feuchte vollständig entfernt wird. Manche Materialien (z. B. Korn) müssen vor dem Trocknen gemahlen werden. Beachten Sie die einschlägigen Branchenstandards für das jeweilige Material.
- 7. Alle drei Proben müssen vollständig getrocknet und die Ergebnisse verglichen werden. Verwenden Sie zum Berechnen der Feuchte in Prozent den Feuchterechner (siehe Abschnitt [5.5\)](#page-36-2). Unterscheiden sich die Ergebnisse des Feuchtegehalts um mehr als 0,3 %, müssen die Proben entsorgt werden. Die Kalibrierung ist zu wiederholen. Dies kann auf einen Fehler bei der Probennahme oder im Labor hindeuten.
- 8. Ordnen Sie die durchschnittliche Feuchte der drei Proben dem unskalierten Mittelwert zu.
- 9. Wiederholen Sie diesen Prozess für weitere Kalibrierpunkte. Idealerweise sollten Kalibrierpunkte erfasst werden, die den vollen Feuchte-Arbeitsbereich des Materials repräsentieren.

*Anleitungen zum Kalibrieren mit Hydro-Com finden Sie in der Hydro-Com-Bedienungsanleitung (HD0682).*

*Hinweis 1) Standards für das Testen von Aggregaten empfehlen für eine repräsentative Probe mindestens 20 kg des Materials (Partikelgröße 0–4 mm).*

*Hinweis 2) Standards für das Testen von Aggregaten empfehlen für eine repräsentative Probe eine Differenz des Feuchtegehalts von maximal 0,1 %.*

### <span id="page-36-2"></span>**5.5 Berechnen des Feuchtegehalts**

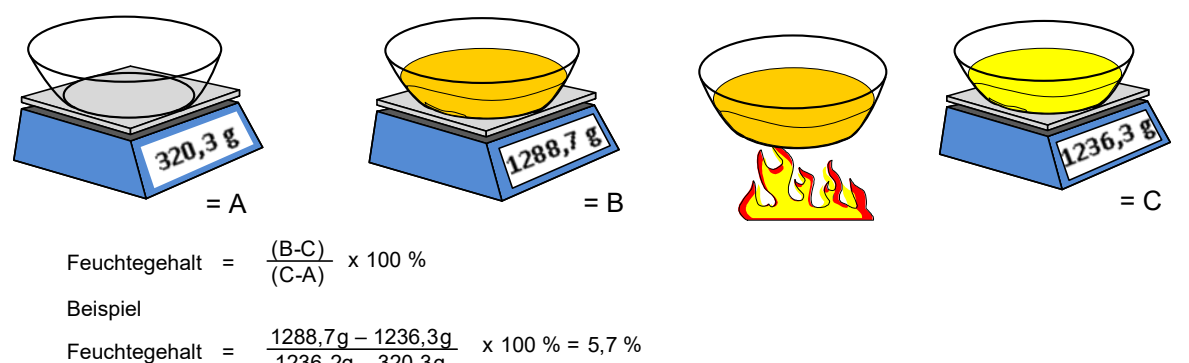

1236,2g – 320,3g

(**Beachten Sie, dass sich die berechnete Feuchte in diesem Beispiel auf das Trockengewicht bezieht.)**

# <span id="page-36-0"></span>**6 Gute/schlechte Kalibrierung**

Eine gute Kalibrierung wird durch das Analysieren von Proben und das Erheben von Messwerten über den vollen Feuchtegehalt des Materials erreicht. Dabei sollten so viele Punkte wie möglich gemessen werden, um eine höhere Genauigkeit zu erreichen. Die folgende Abbildung zeigt eine gute Kalibrierung mit hoher Linearität.

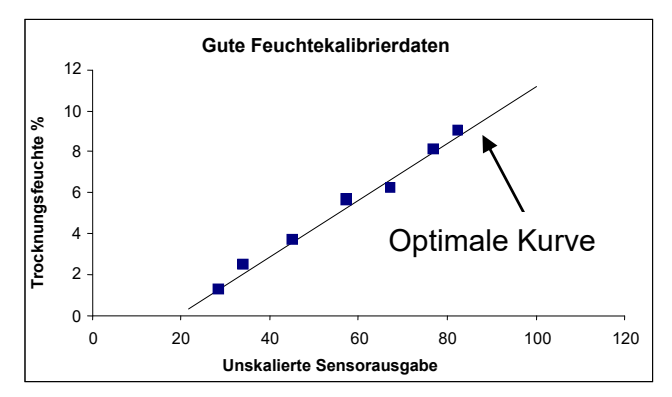

**Abbildung 18: Beispiel für gute Materialkalibrierung**

## <span id="page-36-1"></span>**6.1 Ungenauigkeiten in der Kalibrierung sind unter folgenden Umständen wahrscheinlich:**

- Verwendung einer zu geringen Probenmenge zum Messen des Feuchtegehalts.
- Verwendung einer zu geringen Anzahl von Kalibrierpunkten (nur 1 oder 2 Punkte).
- Die entnommene Probe entspricht nicht der Gesamtprobe.
- Es werden Proben mit ähnlichem Feuchtegehalt genommen [\(Abbildung 19,](#page-37-1) links). Es muss ein möglichst großer Feuchtebereich gegeben sein.
- Große Streuung der Messwerte, wie im folgenden Diagramm [Abbildung 19](#page-37-1) (rechts) dargestellt. Dies deutet gewöhnlich auf eine unzuverlässige bzw. uneinheitliche Probennahme ("Austrocknung") oder auf eine mangelhafte Sensorplatzierung mit unzureichendem Materialfluss hin.
- Die Mittelwertfunktion wurde nicht verwendet, deshalb ist kein repräsentativer Feuchtewert für die gesamte Charge verfügbar.

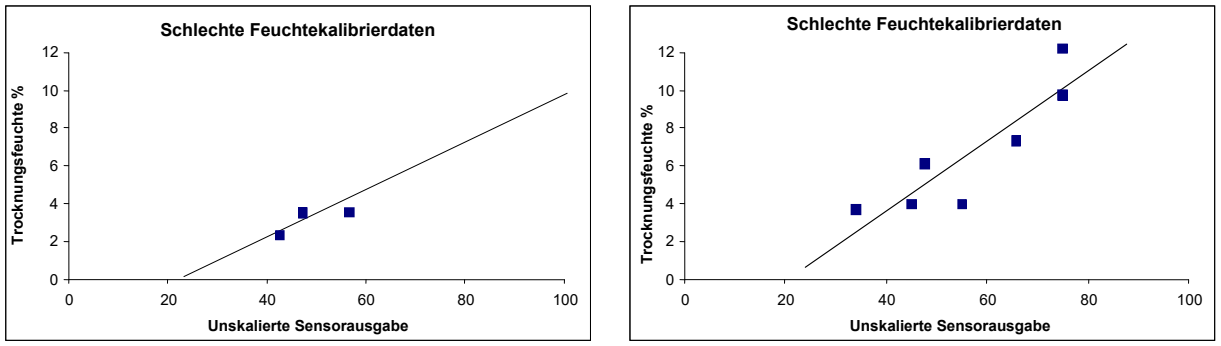

<span id="page-37-1"></span>**Abbildung 19: Beispiele für mangelhafte Kalibrierpunkte**

# <span id="page-37-0"></span>**7 Kalibrierung mittels quadratischer Gleichung**

Mikrowellen-Feuchtesensoren von Hydronix können in den seltenen Fällen, in denen sich ein Material nicht linear verhält, eine quadratische Gleichung für die Kalibrierung verwenden. Für quadratische Gleichungen, bei denen die Kalibrierpunkte keine Gerade bilden, wird der Koeffizient A verwendet und eine optimale Kurve generiert [\(Abbildung 20\)](#page-38-1). Folgende Gleichung wird verwendet:

Feuchte % = A x (Unskalierter Wert)<sup>2</sup> + B (Unskalierter Wert) + C - D

Das gleiche Verfahren wird für lineare Kalibrierungen verwendet (siehe Seite [35\)](#page-34-0) und ist für die Probennahme sowie zum Ermitteln des Feuchtegehalts des Materials in Prozent zu verwenden.

Umfassende Informationen zur Kalibrierung finden Sie in der Hydro-Com-Bedienungsanleitung (HD0682).

## **7.1 Gute/Mangelhafte Kalibrierungen auf Basis der quadratischen Gleichung**

Eine gute Kalibrierung wird erreicht, wenn die Proben über den vollen Arbeitsbereich des Materials erhoben werden. Dabei sollten so viele Punkte wie möglich verwendet werden, um eine höhere Genauigkeit zu erreichen.

[Abbildung](#page-38-3) 20 ist ein Beispiel für eine gute Kalibrierung. Alle Punkte liegen nahe der Kurve und die Punkte sind gut über den gesamten Feuchtebereich des Materials verteilt.

<span id="page-38-3"></span>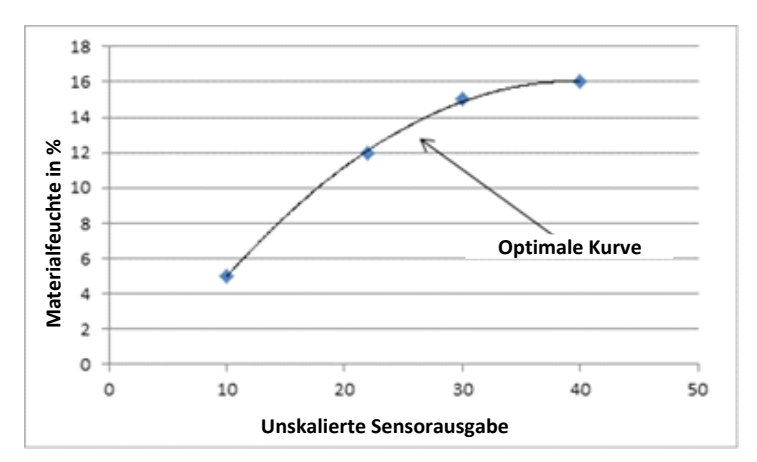

#### <span id="page-38-1"></span>**Abbildung 20: Beispiel für eine gute Kalibrierung auf Basis der quadratischen Gleichung**

[Abbildung 21](#page-38-2) ist ein Beispiel für eine mangelhafte Kalibrierung. Es ist offensichtlich, dass die Kalibrierpunkte nicht nahe an der Kurve liegen. Dies deutet auf mögliche Fehler bei der Probennahme und im Labor hin. Diese Kalibrierung müsste wiederholt werden.

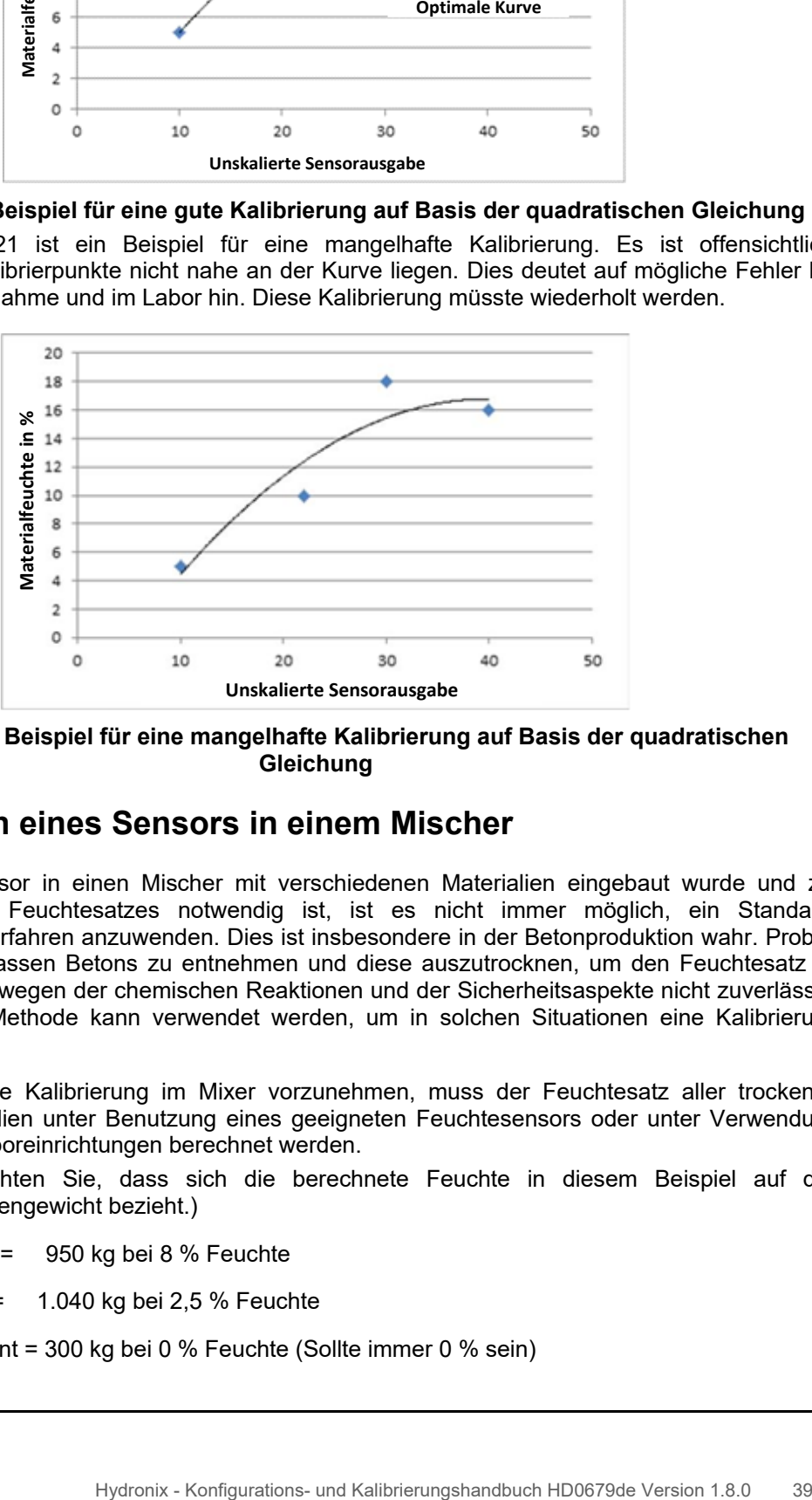

<span id="page-38-2"></span>**Abbildung 21: Beispiel für eine mangelhafte Kalibrierung auf Basis der quadratischen Gleichung**

# <span id="page-38-0"></span>**8 Kalibrieren eines Sensors in einem Mischer**

Wenn ein Sensor in einen Mischer mit verschiedenen Materialien eingebaut wurde und zur Messung des Feuchtesatzes notwendig ist, ist es nicht immer möglich, ein Standard-Kalibrierungsverfahren anzuwenden. Dies ist insbesondere in der Betonproduktion wahr. Proben des fertigen, nassen Betons zu entnehmen und diese auszutrocknen, um den Feuchtesatz zu bestimmen, ist wegen der chemischen Reaktionen und der Sicherheitsaspekte nicht zuverlässig. Die folgende Methode kann verwendet werden, um in solchen Situationen eine Kalibrierung durchzuführen.

1. Um eine Kalibrierung im Mixer vorzunehmen, muss der Feuchtesatz aller trockenen Materialien unter Benutzung eines geeigneten Feuchtesensors oder unter Verwendung von Laboreinrichtungen berechnet werden.

(Beachten Sie, dass sich die berechnete Feuchte in diesem Beispiel auf das Trockengewicht bezieht.)

Sand = 950 kg bei 8 % Feuchte

Kies = 1.040 kg bei 2,5 % Feuchte

Zement = 300 kg bei 0 % Feuchte (Sollte immer 0 % sein)

2. Um den Wassergehalt des Materials zu bestimmen, muss das Trockengewicht mit Hilfe folgender Formel berechnet werden:

Trockengewicht =  $\frac{Nassgewichteight}{(1+Feuchtesatz)}$  (Feuchtesatz: 1=100 %, 0.1 = 10 %) Sand  $\frac{950}{1.08} = 879.63$  kg Steine  $\frac{1040}{1.025} = 1014.63$  kg Zement  $\frac{300}{1}$  = 300 kg

Trockengewicht gesamt = 879,63 + 1014,63 + 300 = **2194,26 kg**

3. Das im Material enthaltene Wasser berechnen:

Wassergehalt = Nassgewicht – Trockengewicht Sand = 950-879,63 = 70,37 kg Steine = 1040-1014,63 = 25,37 kg Zement =  $300 - 300 = 0$  kg Aktuelle Wassermenge = 70,37+25,37+0 = **95,74 kg**

4. Das Trockengewicht und der Wassergehalt werden dann zur Berechnung der prozentualen Materialfeuchte verwendet:

 $M\% = \frac{Wasser\ gesamt}{Trockengewicht\ des\ Materials} x\ 100$  $M\% = \frac{95,74}{2194,26}x 100 = 4.36\%$ 

- 5. Um einen Kalibrierungspunkt zu erstellen, muss das trockene Material in den Mischer geladen und gründlich so lange gemischt werden, bis das Sensorsignal stabil ist, wodurch ein homogenes Gemisch erreicht wird. Zeichnen Sie den unskalierten Wert des Sensors auf, sobald das Signal stabil ist. In diesem Beispiel war der Wert 35 unskaliert.
- 6. Um einen zweiten Kalibrierungspunkt zu erstellen, fügen Sie eine bestimmte Wassermenge in den Mischer hinzu(in diesem Beispiel wurden 35 Ltr. hinzugefügt). Mischen Sie das Material gründlich so lange, bis das Sensorsignal wieder stabil ist. Zeichnen Sie den unskalierten Wert des Sensors auf. In diesem Beispiel ist es 46 unskaliert.
- 7. Berechnen Sie den Feuchtewert des Nassgemisches mit Hilfe folgender Gleichung: Wasser gesamt = Wasser des Trockenmaterials + zugegebenes Wasser

Wasser gesamt = 95,74 + 35 = 130,74 Liter

Feuchtesatz =  $\frac{Wasser\ gesamt}{Trockengewicht\ des\ Materials} x$  100

Feuchtesatz =  $\frac{130,74}{2194,26}$  x 100 = 5,96 %

8. Die unskalierten Werte und der Feuchtesatz des Trocken- und Nassgemisches werden verwendet, um die Kalibrierung durchzuführen.

Die Kalibrierdaten für den Mischer sind:

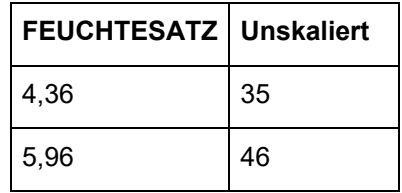

9. Die Kalibrierdaten können in Hydro-Com oder Excel eingegeben werden, um die Kalibrierungskoeffizienten zu berechnen. Dies kann auch manuell, unter Verwendung folgender Formeln, geschehen:

```
B (Gradient) = \frac{Feuchte(nass) - Feuchte(trocken)}{Unskaliert(nass) - Unskaliert(trocken)}B = \frac{5,96-4,36}{46-35}B = \frac{1.6}{11}B = 0,145
```
Feuchtesatz =  $B \times Unskaliert + C$ 

 $\therefore$  C (offset) = Feuchtesatz – (B x Unskaliert)

Unter Verwendung der Nass-Mischwerte:

 $C = 5.96 - (0.145 \times 46)$ 

 $C = 5,96 - 6,67$ 

**C = -0,71**

10. Falls die Werte von B und C in den Sensor geladen werden, kann der Ausgang auf den Feuchtesatz konfiguriert werden.

Unter Verwendung der Werte für B und C in diesem Beispiel, falls der unskalierte Wert 58 beträgt:

Feuchtesatz =  $0.145 \times 58 - 0.71$ 

Feuchtesatz = 7,7 %

Solange das Rezept und die Materialdosierung gleich bleiben, wird die Kalibrierung gültig sein.

## <span id="page-40-0"></span>**9 Brixkalibrierung**

Ausgewählte Sensoren können den Brixgehalt einer Flüssigkeit vom "Unskaliert"-Wert ableiten (siehe die technischen Daten in der Installationsanleitung des betreffenden Sensors für weitere Informationen). Der Wert gibt die Menge der gelösten Feststoffe in einer Flüssigkeit an und wird in erster Linie in der Lebensmittelindustrie verwendet.

Die Brixberechnung unterscheidet sich von der für Feuchte verwendeten linearen Berechnung. Zum Erstellen einer Kalibrierkurve wird folgende Gleichung verwendet:

$$
Brix = A - B. e^{\left(\frac{C.us}{100000}\right)} + \frac{D.us^2}{1000}
$$

"**us**" bezeichnet den unskalierten Sensorwert. Diese Gleichung liefert eine Exponentialkurve.

Wenn Sensoren zum Messen des Brixwerts verwendet werden, müssen die Sensoren trotzdem für den überwachten Prozess kalibriert werden. Das Verfahren wird unten beschrieben.

- 1. Zum Kalibrieren des Sensors muss eine Reihe von "Unskaliert"-Werten den entsprechenden Brixwerten zugeordnet werden.
- 2. Für die Kalibrierung wird der "Gefiltert, unskaliert"-Wert aufgezeichnet und zum gleichen Zeitpunkt eine Probe des Materials genommen. Diese Probe sollte möglichst nah am Sensor genommen werden. So wird sichergestellt, dass das als Probe entnommene Material wirklich dem entspricht, was der Sensor misst.
- 3. Wenn eine Probe für die Kalibrierung entnommen wird, muss das Material im Prozess fließen. Zeichnen Sie den "Gefiltert, unskaliert"-Wert des Sensors auf und nehmen Sie zum gleichen Zeitpunkt eine Probe des Materials mit der geeigneten Probennahmemethode.
- 4. Die Probe muss groß genug sein, damit verschiedene Labortests ausgeführt werden können. Die Laborergebnisse sollten verglichen werden, da Variationen in den Ergebnissen auf Fehler bei der Probennahme oder im Labor hindeuten.
- 5. Der aus den Laborergebnissen und dem "Gefiltert, unskaliert"-Wert gebildete Mittelwert liefert einen Kalibrierpunkt.
- 6. Wiederholen Sie die Schritte 3–5 für weitere Kalibrierpunkte. Idealerweise sollten Kalibrierpunkte erfasst werden, die den erwarteten Brixbereich des Materials vollständig abdecken.

Die Software Hydro-Com sollte verwendet werden, um die Kalibrierkoeffizienten zu berechnen und den Sensor mit der Kalibrierung zu aktualisieren.

# **9.1 Gute/Mangelhafte Brixkalibrierung**

Eine gute Brixkalibrierung wird durch das Analysieren des Materials über den Arbeitsbereich erreicht. Für höhere Präzision ist eine gute Verteilung der Punkte erforderlich. [Abbildung 22](#page-41-0) zeigt eine gute Kalibrierung, bei der alle Punkte an der optimierten Kurve liegen.

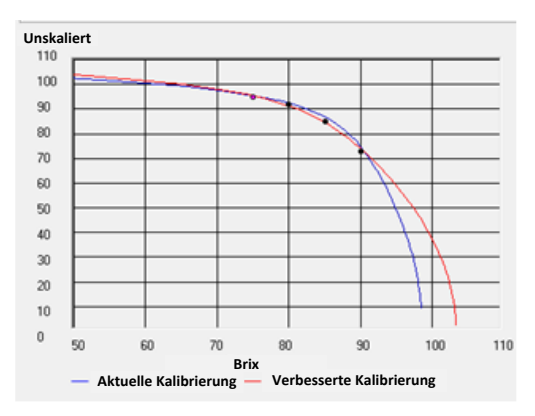

#### **Abbildung 22: Beispiel für eine gute Brixkalibrierung**

<span id="page-41-0"></span>[Abbildung 23](#page-41-1) ist ein Beispiel für eine mangelhafte Brixkalibrierung, da nicht alle Punkte nah an der Kurve liegen.

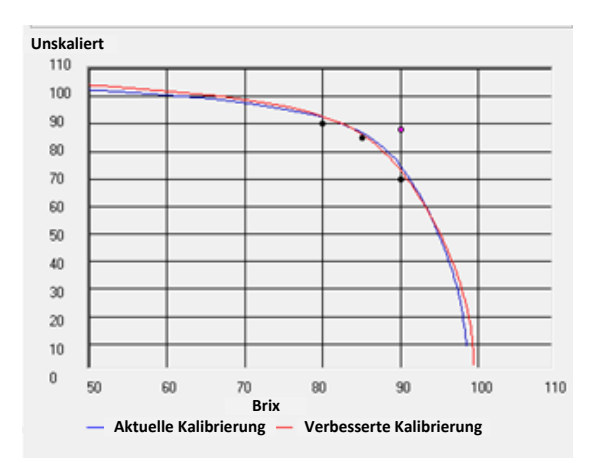

#### **Abbildung 23: Beispiel für eine mangelhafte Brixkalibrierung**

<span id="page-41-1"></span>Weitere Informationen zur Verwendung von Hydro-Com enthält die Bedienungsanleitung (HD0682).

<span id="page-42-0"></span>Der Sensor ist ein Präzisionsinstrument und in vielen Fällen genauer als andere Geräte oder für die Kalibrierung verwendete Probennahmetechniken. Für optimale Leistung ist sicherzustellen, dass die folgenden grundlegenden Richtlinien beim Einbau eingehalten werden und der Sensor mit geeigneten Filterparametern konfiguriert wird.

Die Sensorparameter für Filterung und Signalglättung sollten gemäß der Beschreibung in Kapitel 2, Abschnitt [5](#page-20-0) eingestellt werden.

Durch Auswahl eines alternativen Messmodus (Kapitel 2, Abschnitt [8\)](#page-24-0) kann ein besseres Ansprechverhalten erreicht werden. Zuvor muss aber die Leistung jedes Modus mit der Software Hydro-Com ermittelt werden.

# <span id="page-42-1"></span>**1 Allgemeine Hinweise**

- **Einschalten**: Der Sensor sollte sich mindestens 15 Minuten an die Umgebungsbedingungen anpassen, bevor Spannung angelegt wird.
- **Position**: Der Sensor muss Kontakt zu einer repräsentativen Materialprobe haben.
- **Fluss**: Der Sensor muss Kontakt zu einem konsistenten Materialfluss haben.
- **Material**: Wenn sich die Art oder Quelle des Materials ändert, kann sich dies auf den Feuchtemesswert auswirken.
- **Partikelgröße des Materials**: Wenn sich die Partikelgröße des gemessenen Materials ändert, kann sich dies auf das Fließverhalten des Materials bei gegebenem Feuchtegehalt auswirken. Eine Zunahme der feinen Materialien führt oft zu einer "Verfestigung" des Materials bei gegebenem Feuchtegehalt. Diese Verfestigung darf nicht automatisch als verringerte Feuchte interpretiert werden. Der Sensor misst weiterhin die Feuchte.
- **Materialablagerung**: Materialablagerungen auf der Keramikstirnplatte vermeiden.

# **2 Routinemäßige Wartung**

Stellen Sie sicher, dass die Keramikstirnplatte immer frei von Materialablagerungen ist.

Untersuchen Sie die Keramikstirnplatte auf Risse und Absplitterungen.

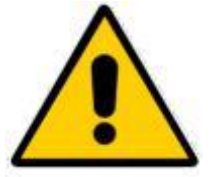

*BEI WARTUNGSARBEITEN NICHT AUF DIE KERAMIKSTIRNFLÄCHE SCHLAGEN.*

<span id="page-44-0"></span>Die folgenden Tabellen enthalten eine Aufstellung typischer Fehler beim Einsatz des Sensors. Wenn Sie anhand dieser Informationen keine Lösung finden, wenden Sie sich an den technischen Support von Hydronix

# <span id="page-44-1"></span>**1 Sensordiagnose**

# **1.1 Symptom: Kein Ausgangssignal vom Sensor**

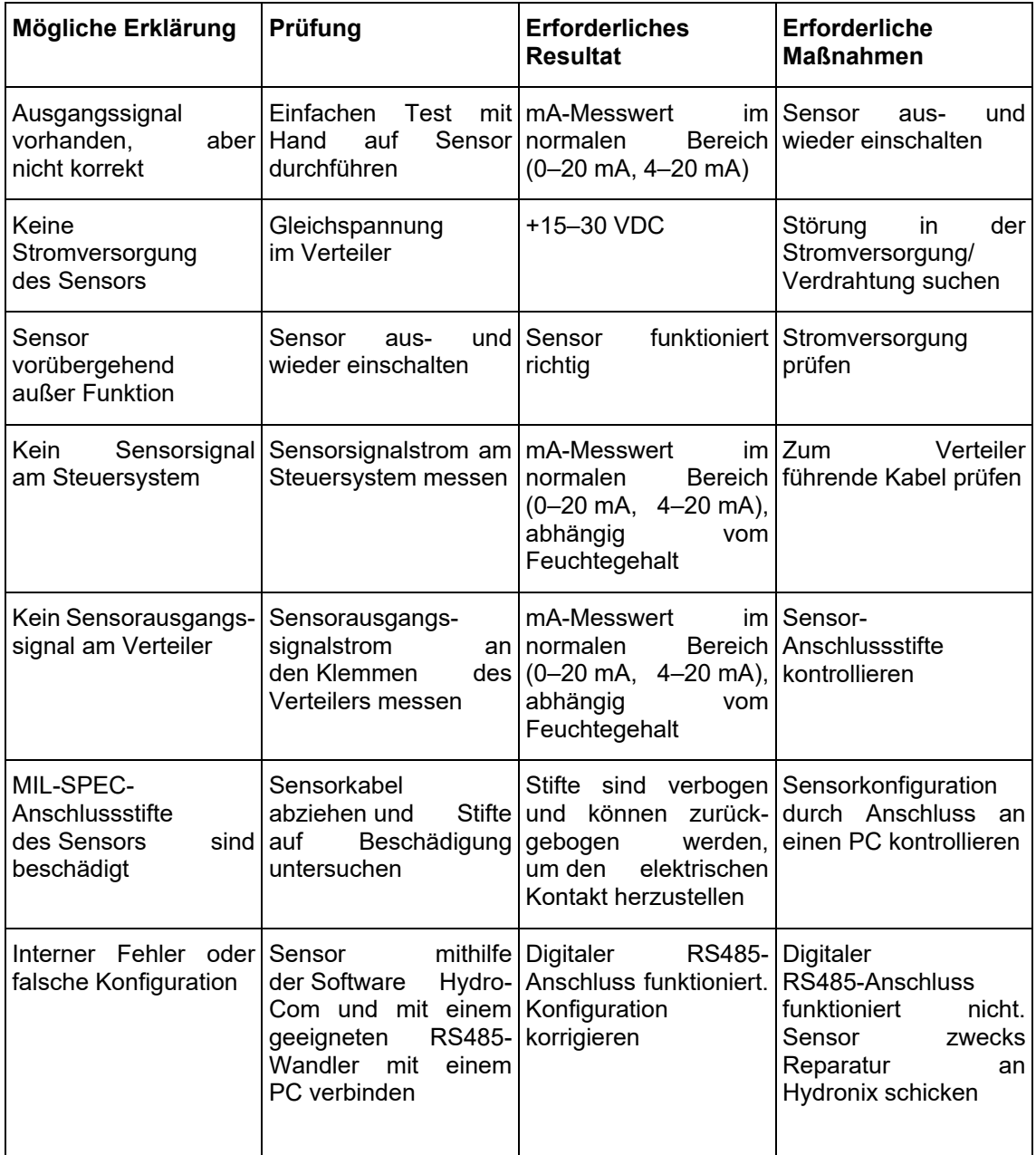

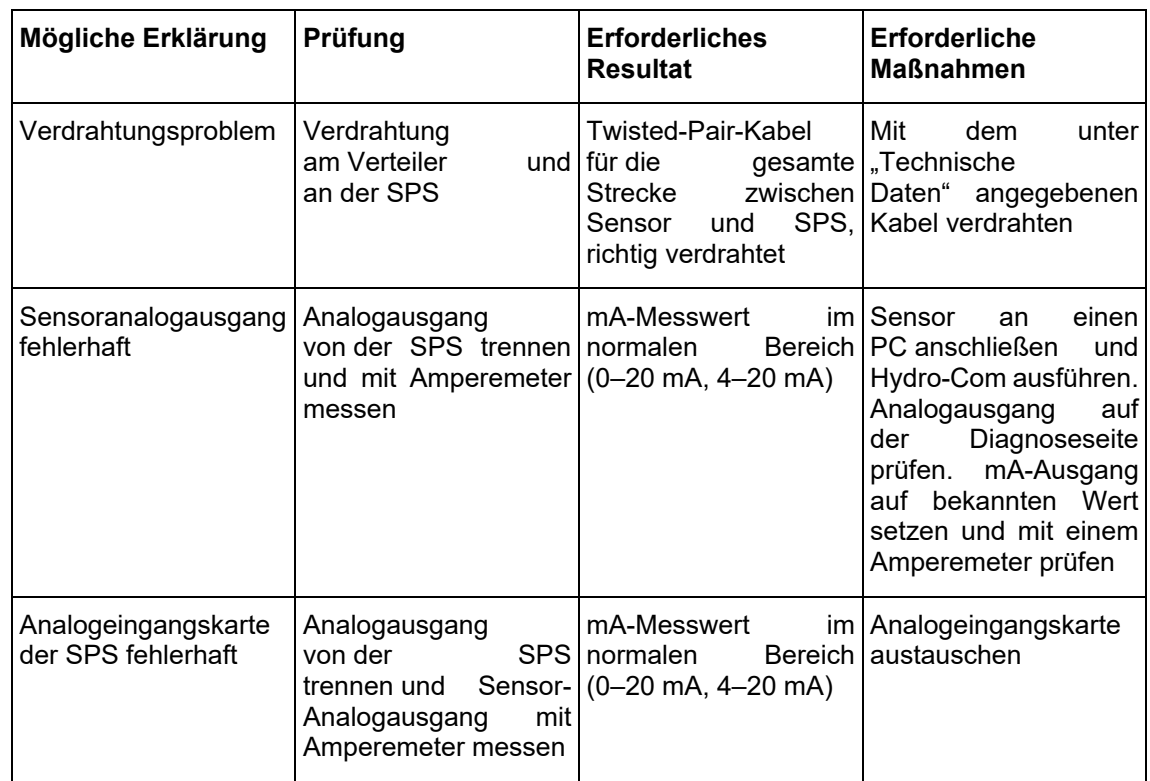

# **1.2 Symptom: Fehlerhafter Analogausgang**

# **1.3 Symptom: Keine Kommunikation zwischen Computer und Sensor**

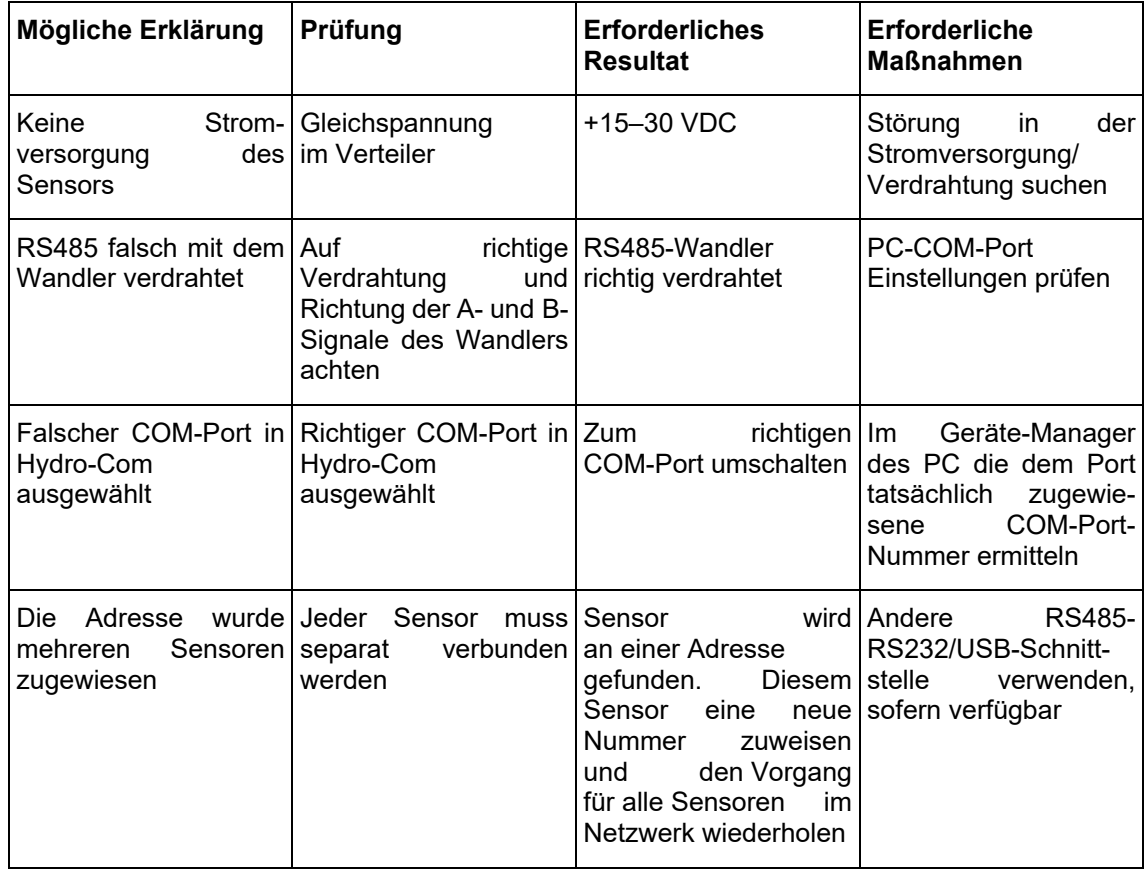

# **1.4 Symptom: Nahezu konstanter Feuchtemesswert**

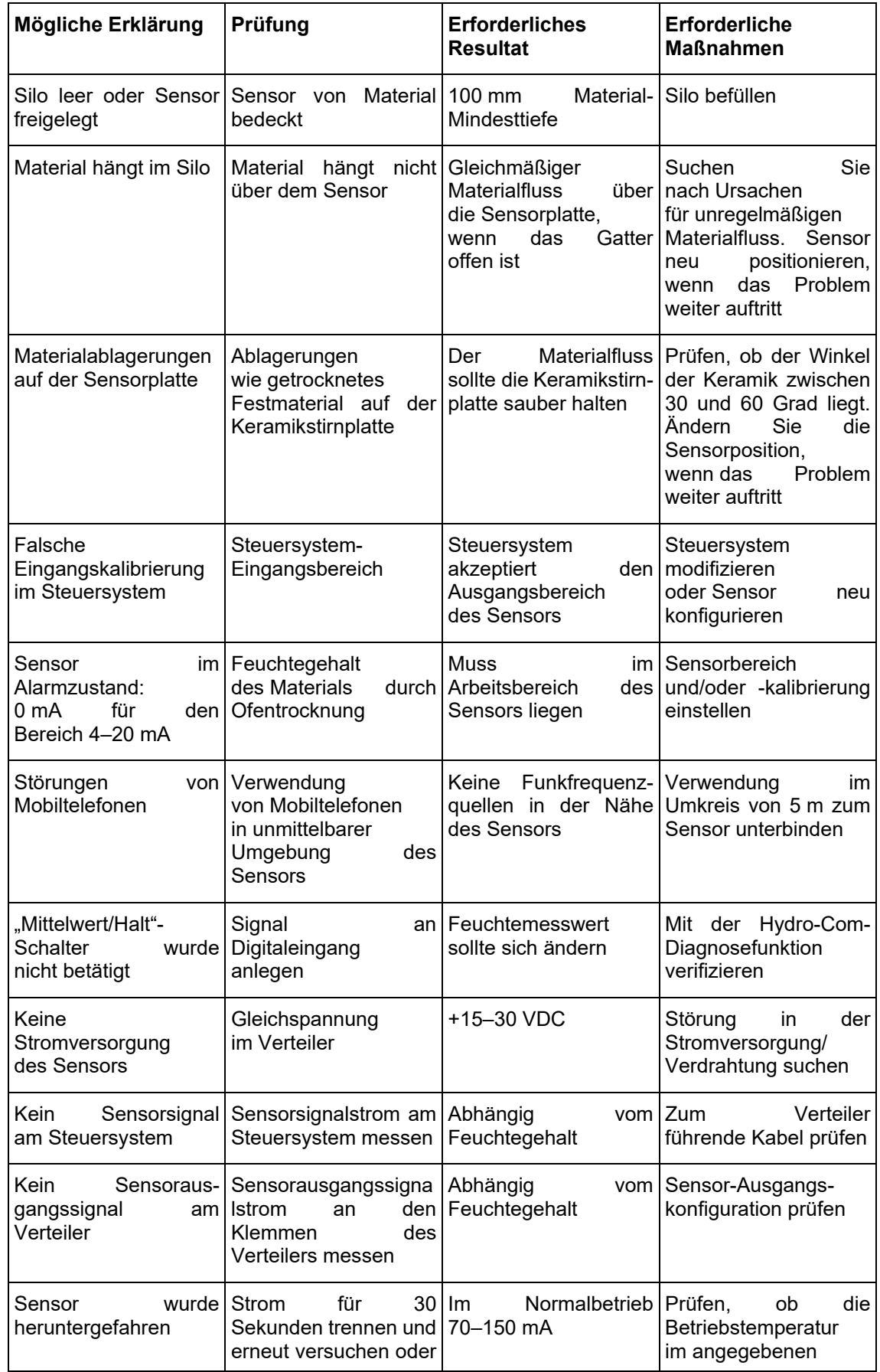

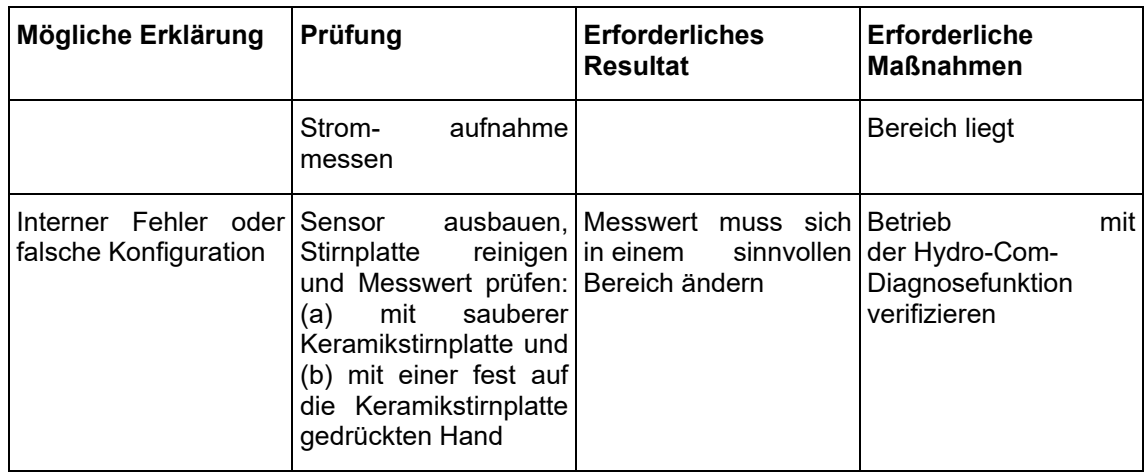

# **1.5 Symptom: Inkonsistente oder unbeständige Messwerte, die den Feuchtegehalt nicht wiedergeben**

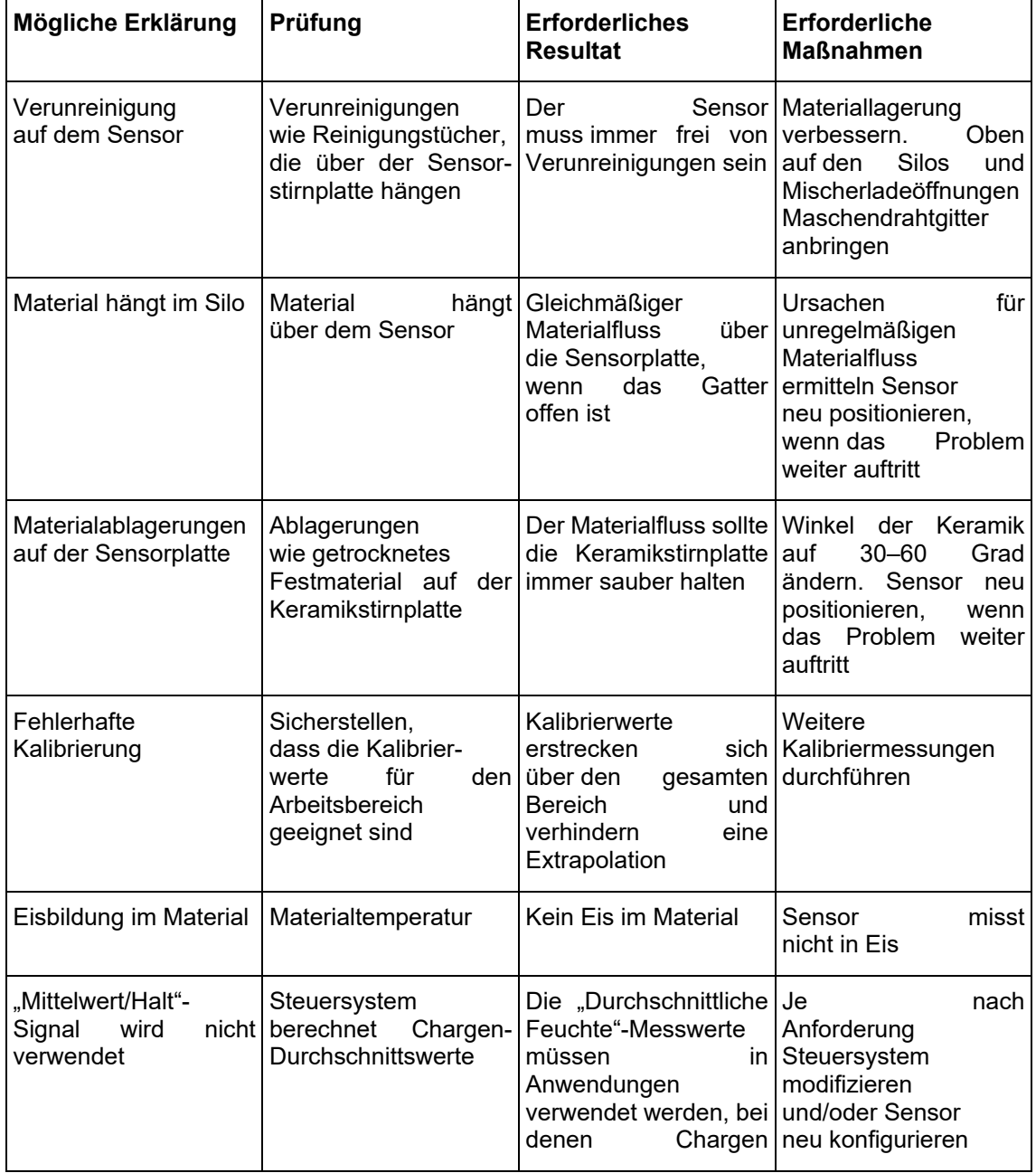

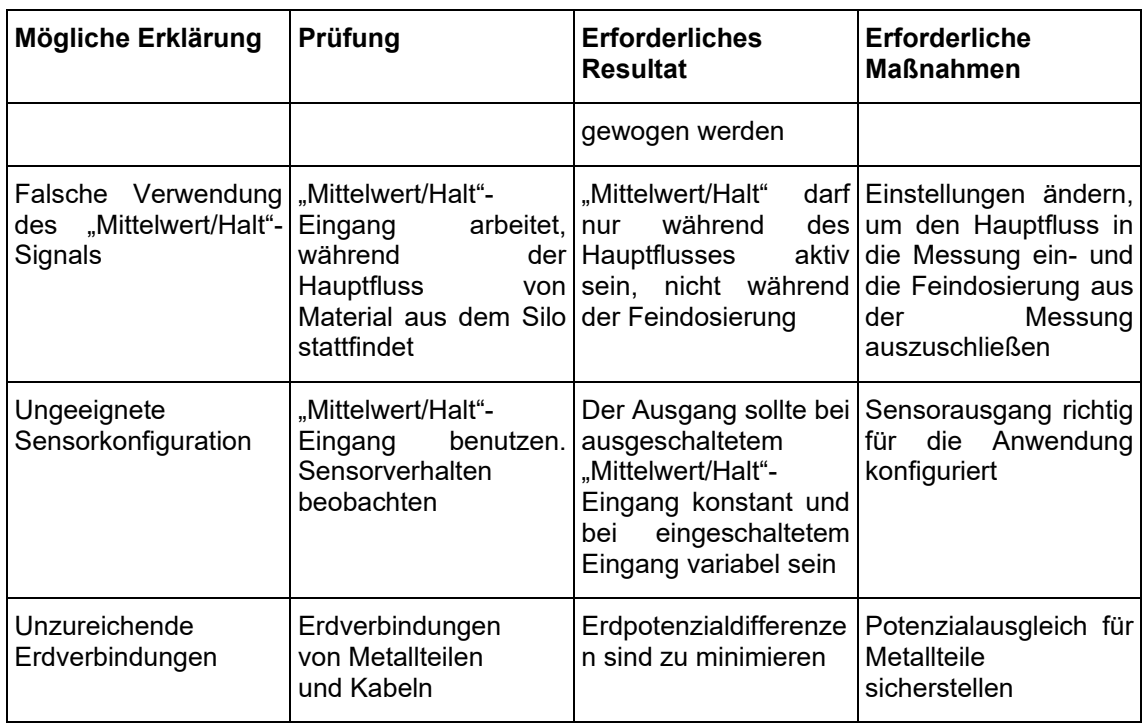

# **1.6 Sensorausgangswerte**

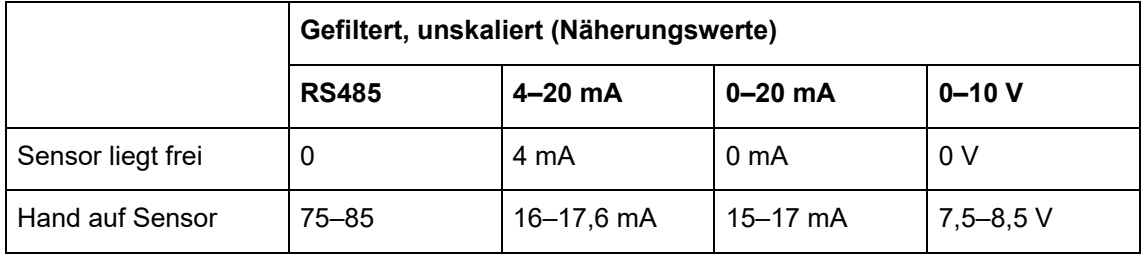

#### <span id="page-50-0"></span>*F: Hydro-Com findet keine Sensoren*

A: Wenn mehrere Sensoren mit dem RS485-Netzwerk verbunden sind, muss jeder eine eigene Adresse erhalten. Kontrollieren, ob der Sensor richtig angeschlossen ist, mit 15–30 VDC gespeist wird und die RS485-Drähte über einen RS232-RS485- oder USB-RS485-Wandler an den PC angeschlossen wurden. Mit Hydro-Com kontrollieren, ob der richtige COM-Port gewählt ist.

#### *F: Wie oft muss der Sensor kalibriert werden?*

A: Eine Neukalibrierung ist nur dann erforderlich, wenn sich die Korngröße des Materials erheblich verändert oder ein Material anderer Herkunft verwendet wird. Es ist jedoch sinnvoll, regelmäßig Proben vor Ort zu nehmen (siehe "[Einführung in die Materialkalibrierung](#page-30-2)" auf Seite [31\)](#page-30-2), um zu bestätigen, dass die Kalibrierung noch gültig und präzise ist. Diese Daten in eine Liste eintragen und mit den Sensorwerten vergleichen. Liegen die Punkte ungefähr auf der Kalibrierkurve, kann die Kalibrierung als gut betrachtet werden. Ergibt sich dagegen ein beständiger Unterschied, ist eine Neukalibrierung erforderlich.

#### *F: Muss der Sensor nach einem Austausch neu kalibriert werden?*

A: Normalerweise nicht, sofern der Sensor exakt an derselben Position montiert wird. Kopieren Sie die Kalibrierdaten für das Material in den neuen Sensor, damit die Feuchtemesswerte identisch sind. Es ist sinnvoll, die Kalibrierung durch eine Probennahme (siehe "[Einführung in die Materialkalibrierung](#page-30-2)" auf Seite [31\)](#page-30-2) zu verifizieren und diesen Kalibrierpunkt zu prüfen. Liegt er nahe oder auf der Kalibrierkurve, kann die Kalibrierung als gut betrachtet werden.

#### *F: Was muss ich tun, wenn die Feuchte im Material am Tag der Kalibrierung etwas variiert?*

A: Nur Sand (nur HP04)

Wurden mehrere Proben getrocknet und haben sich nur geringe Variationen der Feuchtewerte ergeben (1–2 %), erhalten Sie durch Bildung eines Durchschnittswerts aus den unskalierten Messwerten und den Feuchtewerten nach Ofentrocknung einen guten Kalibrierpunkt. Mit Hydro-Com können Sie diese Kalibrierung verwenden, bis weitere Punkte ermittelt werden können. Liegen die Feuchteschwankungen über 2 %, muss eine weitere Probennahme erfolgen, um die Kalibrierung durch Hinzufügen weiterer Punkte präziser zu gestalten.

- *F: Muss ich bei einem Wechsel der Materialart neu kalibrieren?*
- A: Ja, Sie müssen für jede Materialart kalibrieren.
- *F: Welche Ausgangsvariable sollte ich verwenden?*
- A: Dies hängt davon ab, ob die Kalibrierung im Sensor oder im Steuersystem gespeichert und ob der Digitaleingang zur Mittelwertbildung verwendet wird. Weitere Informationen finden Sie unter "[Einrichten des Analogausgangs](#page-14-2)" auf Seite [15.](#page-14-2)
- *F: Die Kalibrierpunkte unterscheiden sich sehr stark. Ist das ein Problem? Was kann ich tun, um die Kalibrierung zu verbessern?*
- A: Wenn Sie weit gestreute Punkte erhalten, durch die Sie keine gerade Linie ziehen können, besteht ein Problem mit dem Probennahmeverfahren. Achten Sie darauf, dass der Sensor richtig im Materialfluss platziert ist. Bei richtiger Lage des Sensors und Probennahme gemäß Anleitung auf Seite [35](#page-34-0) dürfte dies nicht passieren. Verwenden Sie einen "Mittelw., unskal."-Wert für die Kalibrierung. Der Mittelungszeitraum kann entweder über den Eingang "Mittelwert/Halt" oder über die Funktion "Manuelle Mittelwertbildung" eingestellt werden. Weitere Informationen finden Sie in der Hydro-Com Bedienungsanleitung (HD0682).
- *F: Die Sensormesswerte fluktuieren sehr stark und sind nicht mit den Änderungen der Materialfeuchte konsistent. Woran liegt das?*
- A: Material kann sich im Materialfluss auf dem Sensor ablagern. Wenn sich Material auf dem Sensor ablagert, misst der Sensor bei geänderter Feuchtigkeit nur das abgelagerte Material, sodass der Messwert konstant bleibt. Der Messwert kann konstant bleiben, bis sich die Ablagerung auflöst und neues Material über die Sensorfläche fließen kann. Dies würde eine plötzliche Änderung der Messwerte verursachen. Dies kann kontrolliert werden, indem Sie gegen die Seite des Silos schlagen, um das Material zu lösen. Anschließend die Messwerte erneut kontrollieren. Auch den Einbauwinkel des Sensors prüfen. Der Keramiksensor muss in einem Winkel stehen, der einen kontinuierlichen Materialfluss über die Sensorstirnplatte ermöglicht. In Behältern montierte Sensoren weisen auf dem Etikett auf der Rückseite zwei Linien auf, die den Winkel angeben, in dem der Sensor im Verhältnis zum Materialfluss platziert werden muss. Eine korrekte Ausrichtung ist gegeben, wenn eine der Linien parallel zum Materialfluss verläuft.

#### *F: Wirkt sich der Sensormesswinkel auf den Messwert aus?*

- A: Eine Änderung des Sensorwinkels kann sich auf die Messwerte auswirken. Dies geschieht aufgrund der unterschiedlichen Dichte des an der Messfläche vorbeifließenden Materials. In der Praxis haben kleine Winkeländerungen nur einen unbedeutenden Einfluss auf die Messwerte. Dagegen wirkt sich eine größere Winkeländerung (> 10 Grad) auf die Messwerte aus und die Kalibrierung verliert ihre Gültigkeit. Aus diesem Grund muss ein Sensor in exakt demselben Winkel wieder eingebaut werden.
- *F: Warum zeigt der Sensor einen negativen Feuchtewert an, wenn der Mischer leer ist?*
- A: Der unskalierte Wert für Luft ist geringer als der unskalierte Wert für 0 % Feuchte im Material. Daher ergibt sich ein negativer Feuchtewert.

#### *F: Wie lang darf das Kabel höchstens sein?*

A: Die vollständigen technischen Daten enthält die Installationsanleitung des betreffenden Sensors.

# <span id="page-52-1"></span>**1 Querverweise auf andere Dokumente**

<span id="page-52-0"></span>Dieser Abschnitt listet alle Dokumente auf, auf die in dieser Bedienungsanleitung verwiesen wird. Es kann hilfreich sein, die genannten Dokumente beim Lesen dieser Bedienungsanleitung zur Hand zu haben.

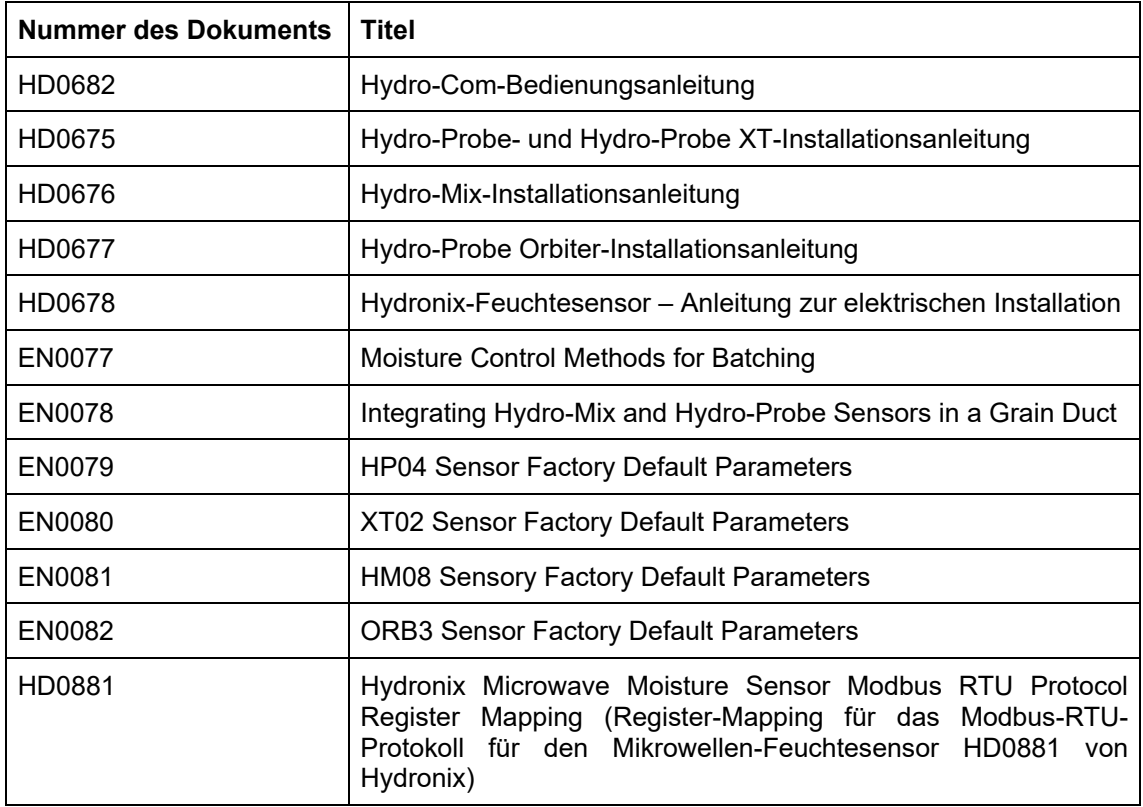

# **Index**

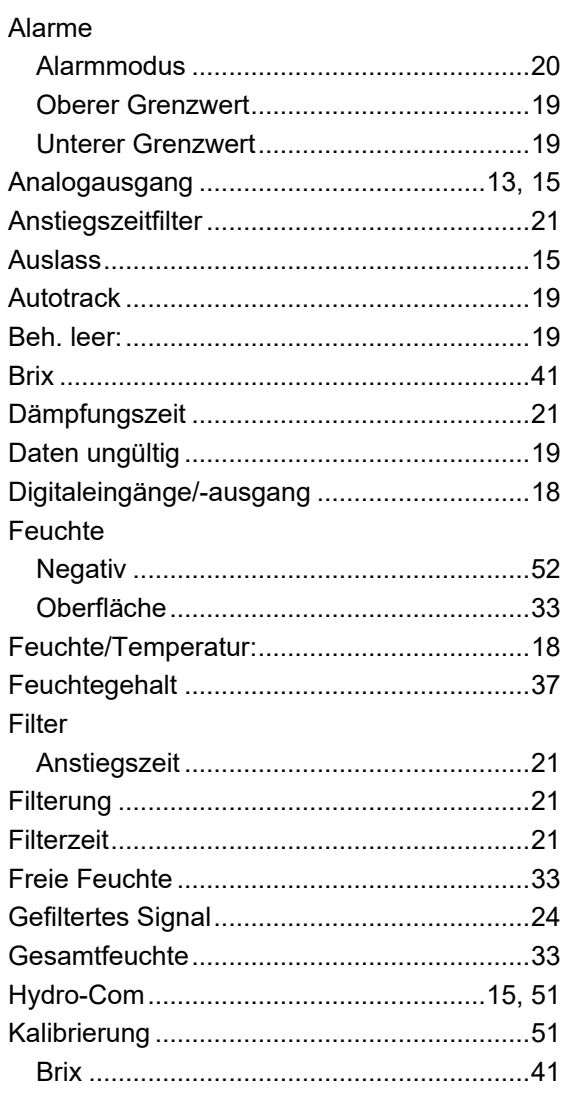

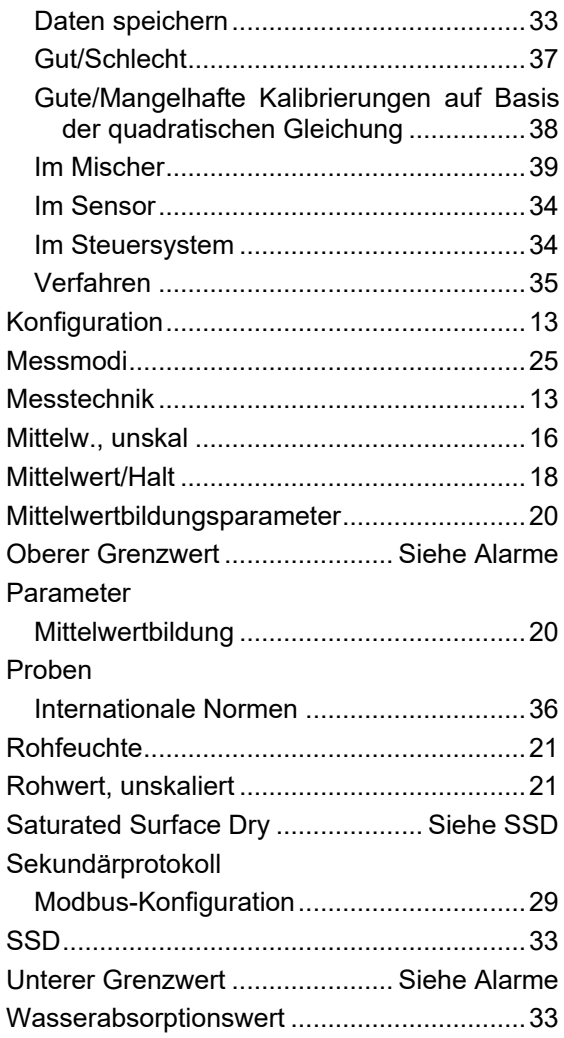